### aludu CISCO.

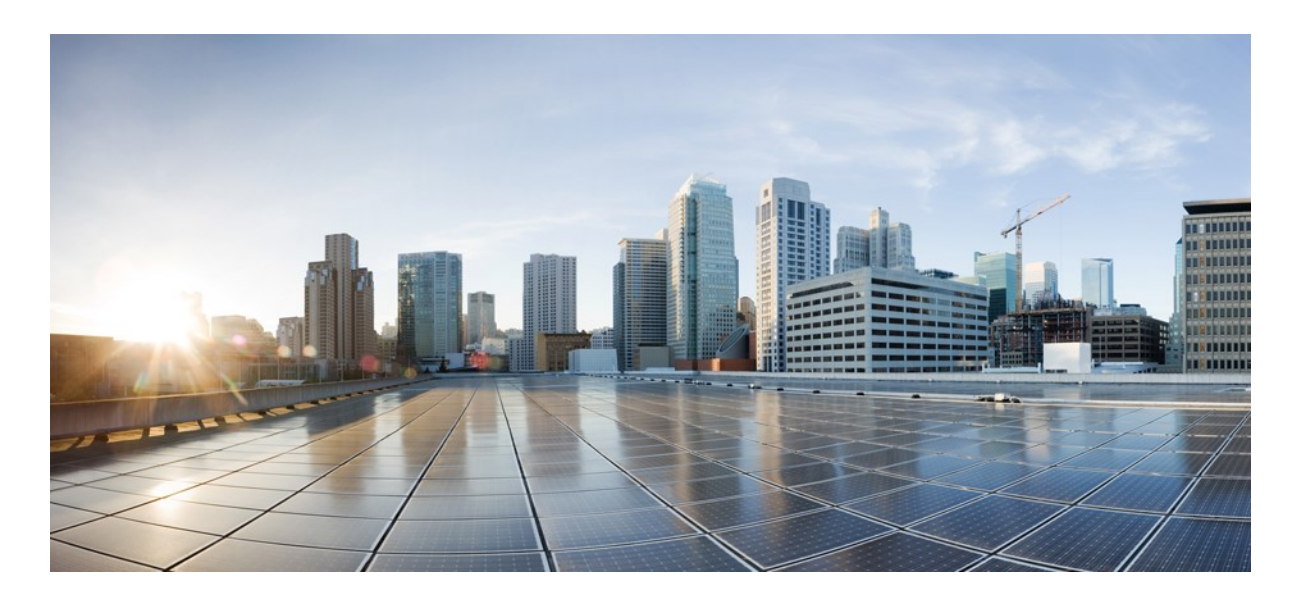

### **Cisco NCS 1010** 光回線システムのネットワーク実装

初版:2023 年 3 月 14 日

### シスコシステムズ合同会社

〒107-6227 東京都港区赤坂 9-7-1 ミッドタウン・タワー <http://www.cisco.com/jp> お問い合わせ先:シスココンタクトセンター 0120-092-255 (フリーコール、携帯・PHS 含む) 電話受付時間:平日 10:00~12:00、13:00~17:00 <http://www.cisco.com/jp/go/contactcenter/>

このマニュアルに記載されている仕様および製品に関する情報は、予告なしに変更されることがあります。このマニュアルに記載されている表現、情報、および推奨事 項は、すべて正確であると考えていますが、明示的であれ黙示的であれ、一切の保証の責任を負わないものとします。このマニュアルに記載されている製品の使用は、 すべてユーザー側の責任になります。

対象製品のソフトウェアライセンスおよび限定保証は、製品に添付された『Information Packet』に記載されています。添付されていない場合には、代理店にご連絡くだ さい。

シスコが導入する TCP ヘッダー圧縮は、カリフォルニア大学バークレー校 (UCB) により、UNIX オペレーティング システムの UCB パブリック ドメイン バージョン の一部として開発されたプログラムを適応したものです。All rights reserved. Copyright © 1981, Regents of the University of California.

ここに記載されている他のいかなる保証にもよらず、各社のすべてのマニュアルおよびソフトウェアは、障害も含めて「現状のまま」として提供されます。Cisco およ びこれら各社は、商品性の保証、特定目的への準拠の保証、および権利を侵害しないことに関する保証、あるいは取引過程、使用、取引慣行によって発生する保証をは じめとする、明示されたまたは黙示された一切の保証の責任を負わないものとします。

いかなる場合においても、Cisco およびその供給者は、このマニュアルに適用できるまたは適用できないことによって、発生する利益の損失やデータの損傷をはじめと する、間接的、派生的、偶発的、あるいは特殊な損害について、あらゆる可能性が Cisco またはその供給者に知らされていても、それらに対する責任を一切負わないも のとします。

このマニュアルで使用している IP アドレスおよび電話番号は、実際のアドレスおよび電話番号を示すものではありません。マニュアル内の例、コマンド出力、ネット ワークトポロジ図、およびその他の図は、説明のみを目的として使用されています。説明の中に実際のアドレスおよび電話番号が使用されていたとしても、それは意図 的なものではなく、偶然の一致によるものです。

このドキュメントのすべての印刷版と複製ソフトは管理対象外と見なされます。最新版については、現在のオンライン バージョンを参照してください。

Cisco は世界各国 200 箇所にオフィスを開設しています。各オフィスの住所と電話番号は、当社の Web サイト www.cisco.com/jp/go/offices をご覧ください。

この製品のマニュアルセットは、偏向のない言語を使用するように配慮されています。このドキュメントセットでの偏向のない言語とは、年齢、障害、性別、人種的ア イデンティティ、民族的アイデンティティ、性的指向、社会経済的地位、およびインターセクショナリティに基づく差別を意味しない言語として定義されています。製 品ソフトウェアのユーザインターフェイスにハードコードされている言語、基準ドキュメントに基づいて使用されている言語、または参照されているサードパーティ製 品で使用されている言語によりドキュメントに例外が存在する場合があります。

Cisco および Cisco ロゴは、シスコ またはその関連会社の米国およびその他の国における商標または登録商標です。To view a list of Cisco trademarks, go to this URL: <https://www.cisco.com/c/en/us/about/legal/trademarks.html> 掲載されている第三者の商標はそれぞれの権利者の財産です。「パートナー」または「partner」という用語は、 シスコと他社との間のパートナーシップ関係を意味するものではありません。(1721R)

© 2023 Cisco Systems, Inc. All rights reserved.

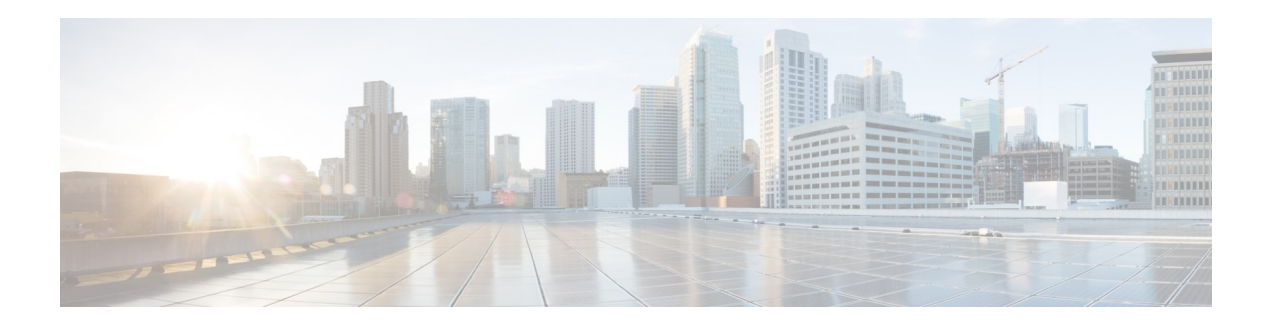

<span id="page-2-0"></span>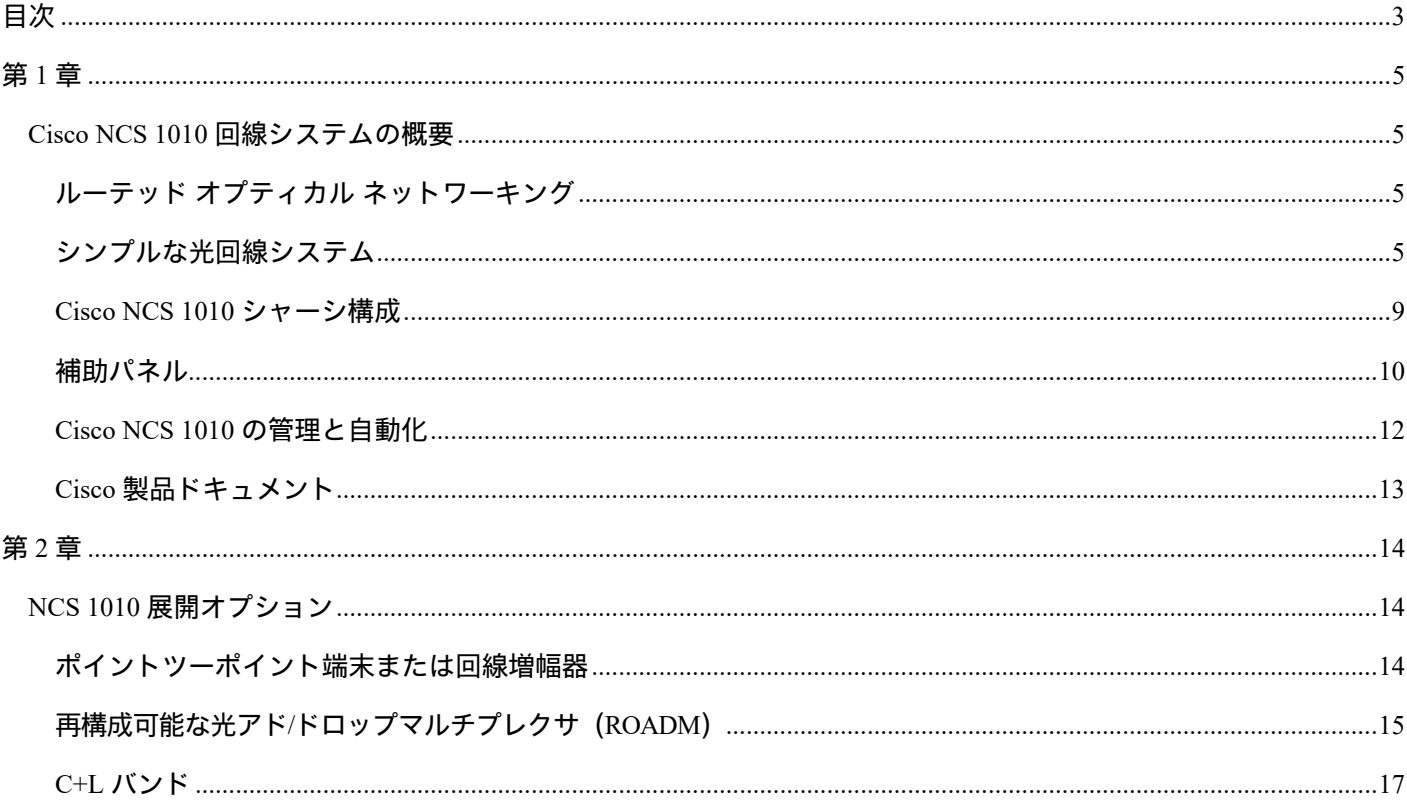

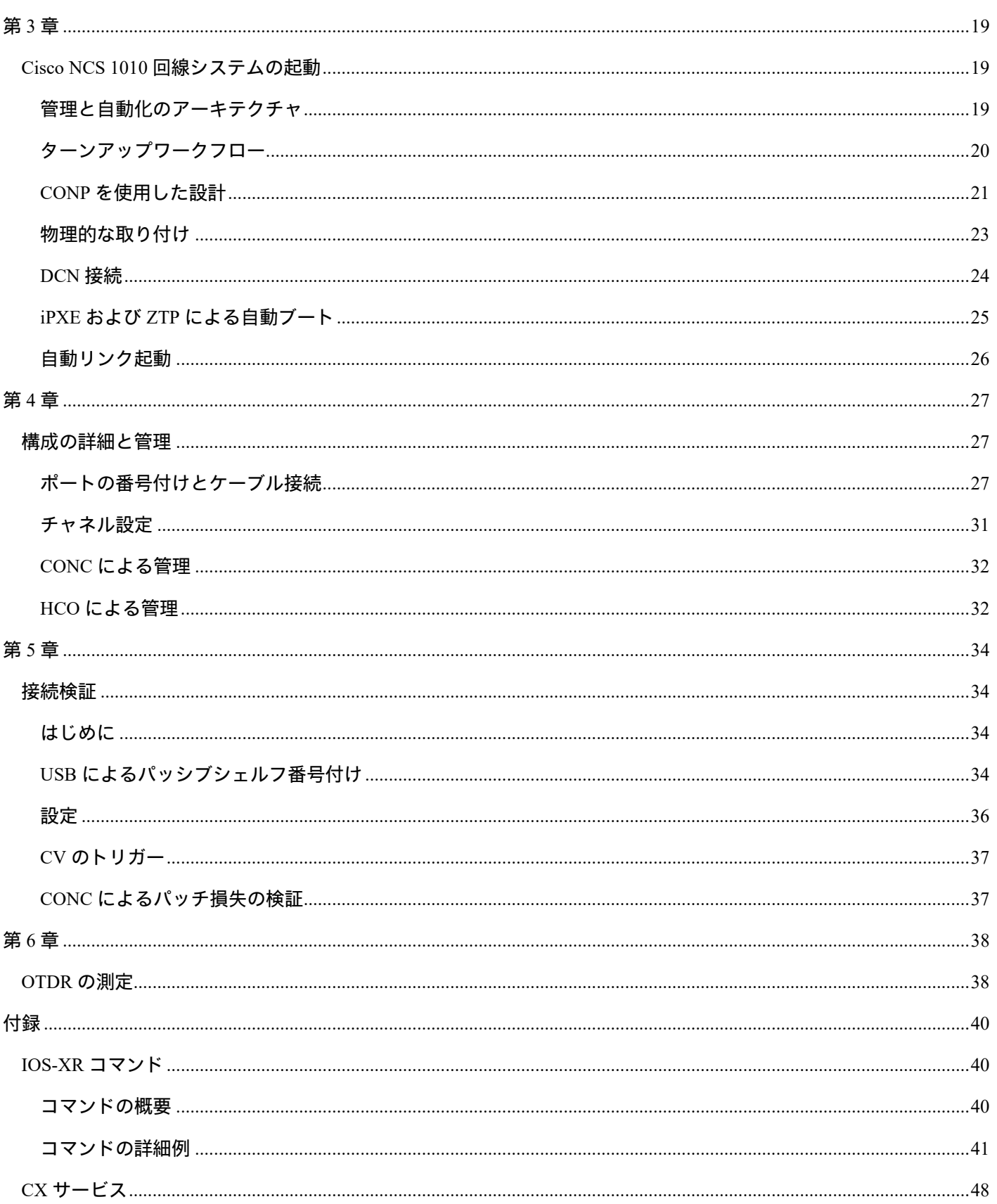

 $\mathbf I$ 

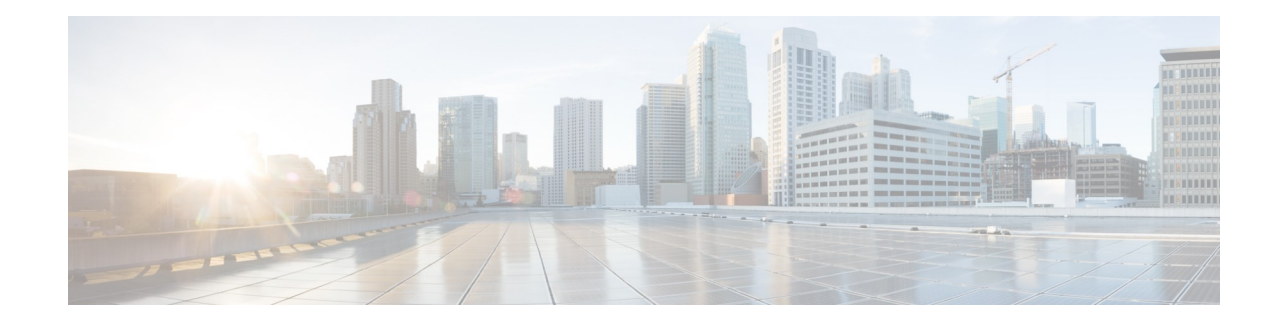

# <span id="page-4-1"></span><span id="page-4-0"></span><sup>第</sup> **1** <sup>章</sup>

# **Cisco NCS 1010** 回線システムの概要

この章では、Cisco NCS 1010 回線システム製品の概要について説明します。

# オプティカル ネットワーキング

シスコのルーテッド オプティカル ネットワーキング ソリューションは、従来のマルチレイヤ ネットワーキングにアーキテクチャ コンバージェンスをもたらします。このソリューションの 重要なコンポーネントの 1 つは、シンプルな光回線システムである NCS 1010 です。このドキュ メントでは、Cisco NCS 1010 システムの実装方法の詳細について説明します。

# <span id="page-4-3"></span><span id="page-4-2"></span>シンプルな光回線システム

NCS 1010 は、光アド/ドロップおよび再構成可能な光アド/ドロップマルチプレクサ(ROADM; Reconfigurable Optical Add-Drop Multiplexers)機能を提供できる分散型オープン光回線システムで す。これにより、指定ポートの一部を使用して低起動電力の QSFP-DD デジタル コヒーレント オ プティクス(DCO)着脱可能モジュールを直接サポートできます。

#### **NCS 1010** の主な光機能

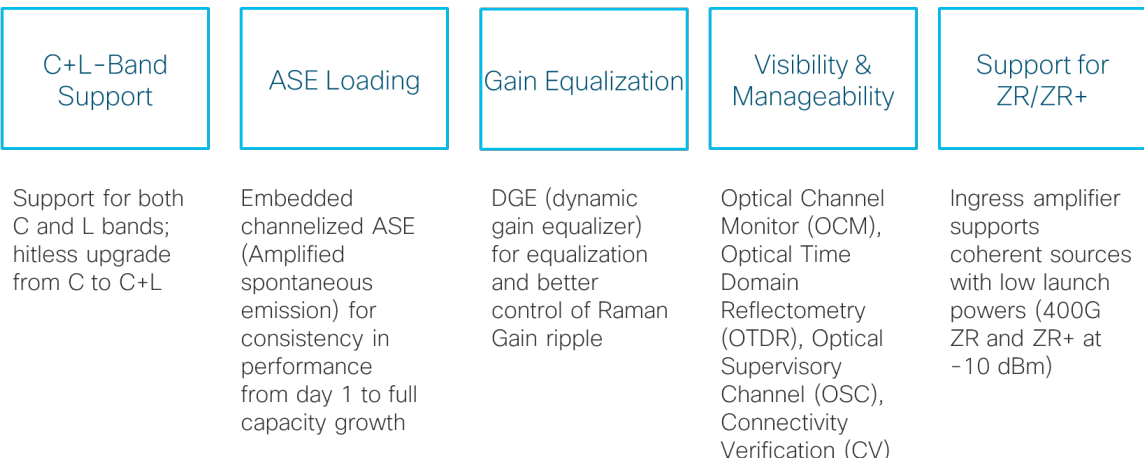

#### **Cisco NCS 2000** との比較

は、完全に統合された DWDM システムであり、高性能トランスポンダとカ ラーレス( Colorless ) / ディレクションレス( Directionless ) / コンテンションレス (Contentionless) (CDC) ROADM 機能をサポートします。これに対して、NCS 1010 は機能 分散型のオープン回線システム (OLS) の一種です。

#### **NCS 2000**

- Integrated multi-degree CDC ROADM
- Support high performance transponders  $\bullet$
- VxWorks OS  $\bullet$
- Shelf Virtualization Orchestrator (SVO) brings  $\bullet$ SDN support (12.x)

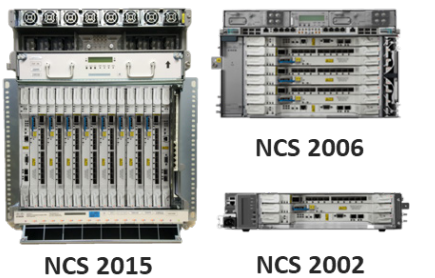

**NCS 1010** ラインカードのモジュールと構成

2 つのシャーシ機能があります。

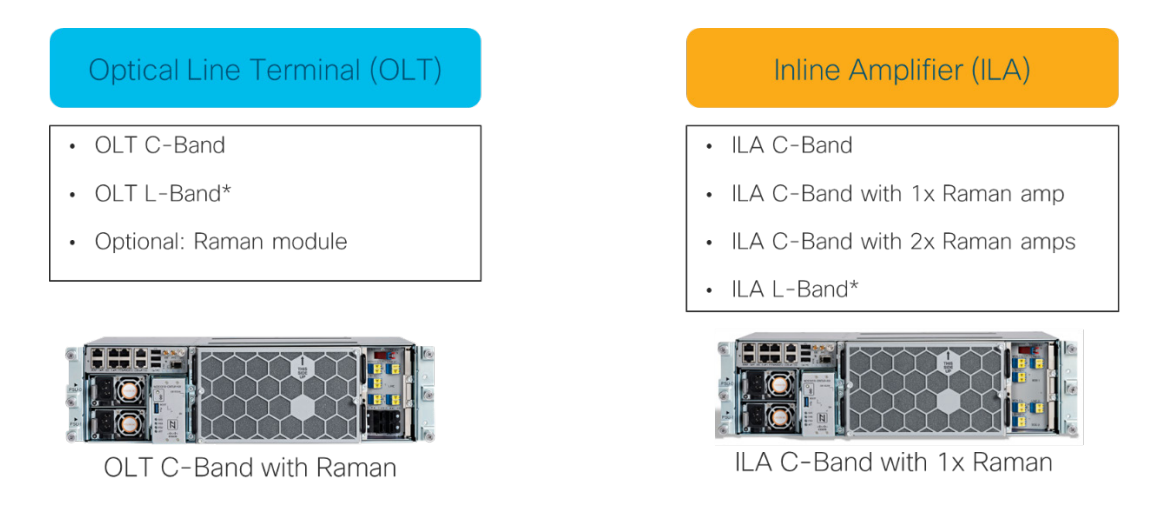

\* Committed for XR 7.9.1

次の図は、シャーシの前面プレートです。パッシブパネルの管理に使用できる USB ポートが 3 つあります。管理イーサネットポートは、DCN 接続に使用できます。各シャーシには、LC および MPO コネクタを備えた複数のファイバポートがあります。詳細なポートマッピングに ついては、以降の章で説明します。

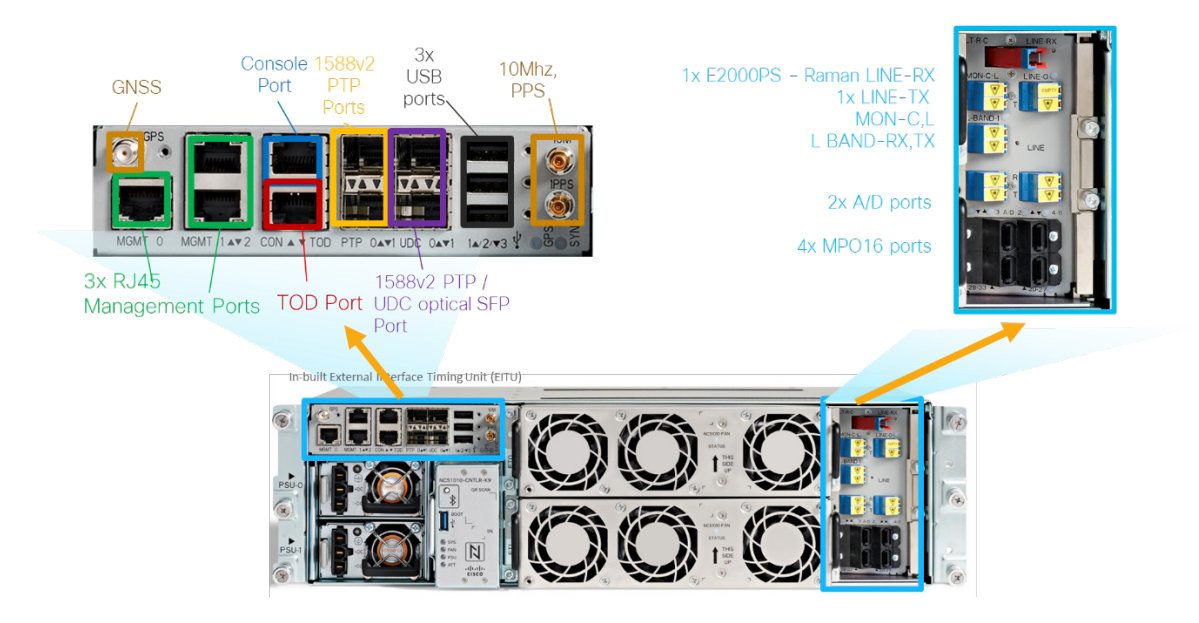

NCS 1010 で使用される制御波長の一部とマッピングを次の表と図に示します。

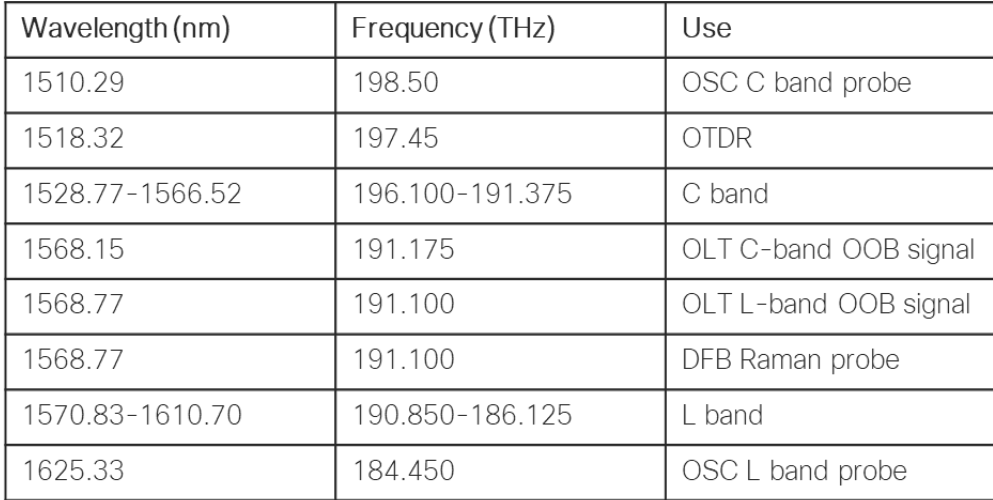

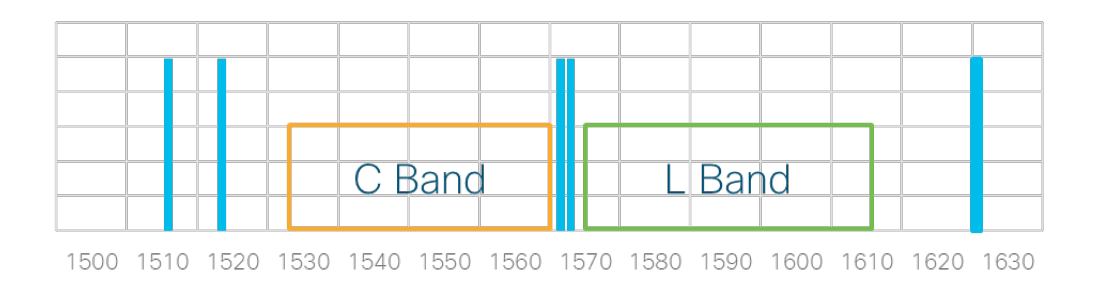

### **NCS 1010** 製品 **ID** の概要

Cisco IOS-XR 7.7.1 の最初のリリースの PID を示します。L バンドモジュールは、7.9.1 リリースで使用できるようになります。

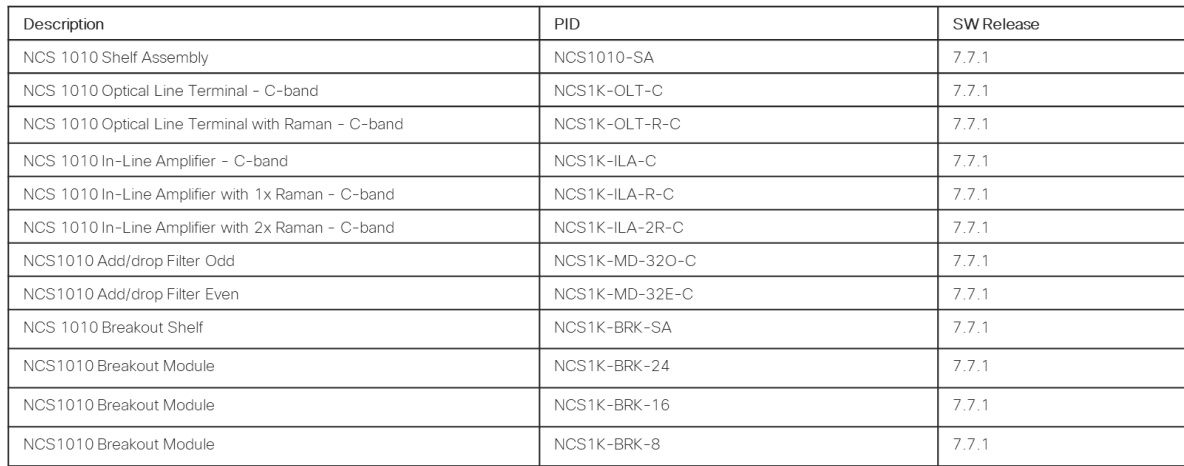

### <span id="page-8-0"></span>**Cisco NCS 1010** シャーシ構成

端末および回線増幅器機能は、2 つの異なるシャーシ構成で使用できます。

#### **OLT**

次の図は、OLT-C 内部の概略図です。以下は、その主要コンポーネントです。

- 光チャネルモニター
- L バンドのアド/ドロップ
- 双方向 OTDR
- OSC
- 25 dBm 可変ゲインプリアンプ (Pre Amp 1) および 23 dBm 可変ゲインブースタ増幅器 (BST Amp 4)
- 2x33 ポート ツイン フレックスグリッド波長選択スイッチ(WSS)
	- o WSS アドの固定ゲイン EDFA をサポートするポート x 2(低電力デジタル コ ヒーレント オプティクス用)
	- o アド/ドロップ用のポート x 30(4 つの MPO ケーブル接続ポート)
- ROADM からパッシブブレークアウトまたはアド/ドロップモジュールへのファイバ パッチ、および ROADM から ROADM への高速接続での接続検証
- 組み込みの ASE ロード(ネットワークのターンアップが容易になり、ネットワーク使 用期間の初日から最後まで安定したパフォーマンスを実現)

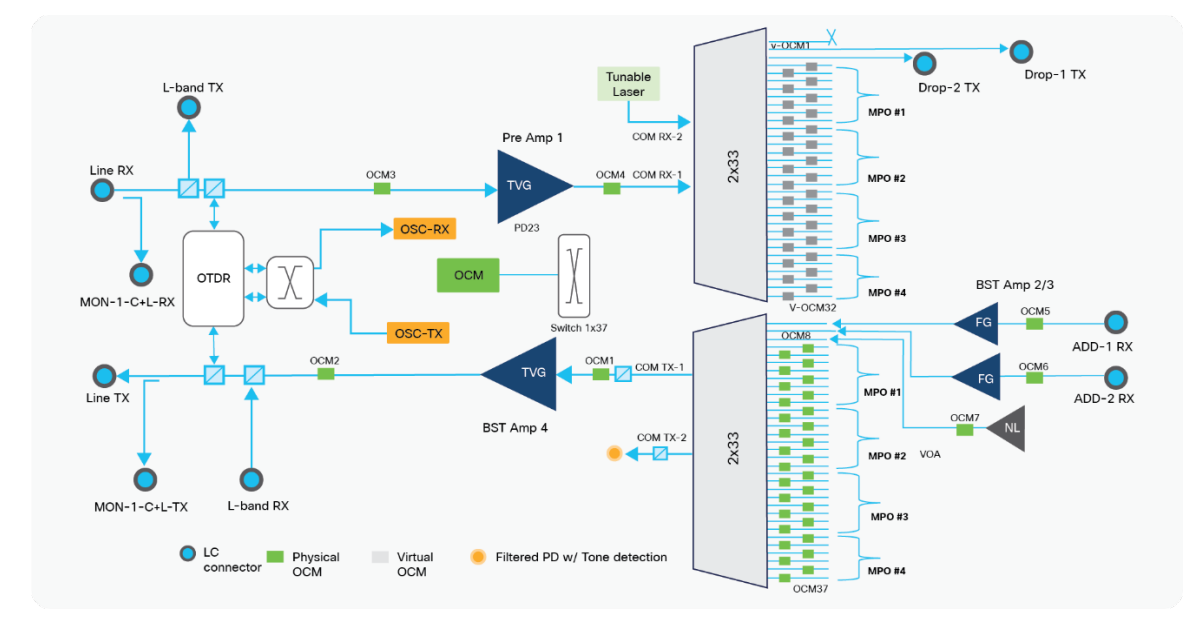

**ILA**

ILA 光信号フローです。ILA の重要な機能は、2 つの独立した可変ゲイン EDFA ブロッ クです。

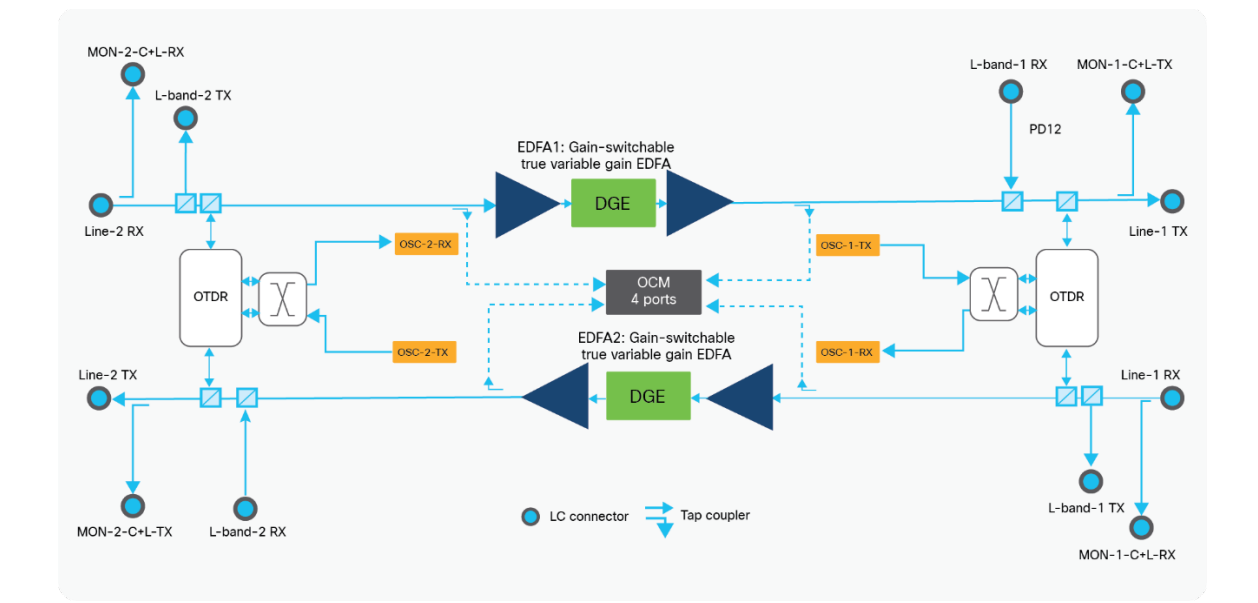

### <span id="page-9-0"></span>補助パネル

/ドロップまたはインターコネクト用に 2 種類のパッシブパネルが提供されます。カ ラーアド/ドロップ用の固定 32 チャネルフィルタと、カラーレスアド/ドロップまたはシャーシ間 接続用のブレークアウトパネルです。すべてのパネルは、インベントリ管理のために NCS 1010 シャーシの USB ポートに接続できます。

#### 固定 **Mux/Demux** パネル

2 つの 32 チャネルバージョン (Even と Odd) があります。各パネルの高さは 1 RU で、USB 2.0 ポートを 1 つ備えています。75 GHz 間隔で、各パネルは 32 チャネルの DCO ZR または ZR+ 信号 をサポートできます。Odd バージョンを以下に示します。

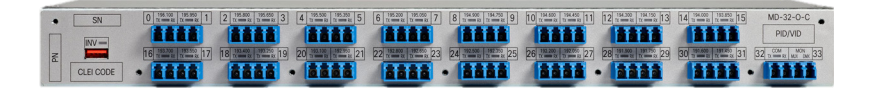

次の表は、MD-32 パネルの各 LC ポートのチャネルマッピングです。1 行目はポート番号 (0 ~ 31)、2 行目はチャネル周波数、3 行目はチャネルの波長です。

#### NCS1K-MD-32O-C Channel Plan

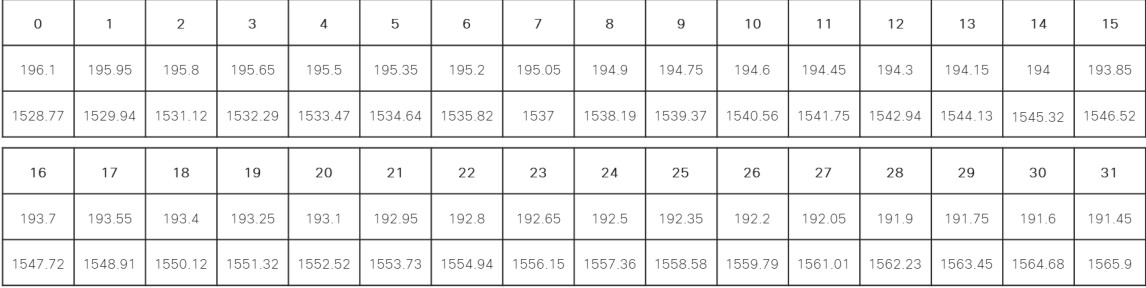

NCS1K-MD-32E-C Channel Plan

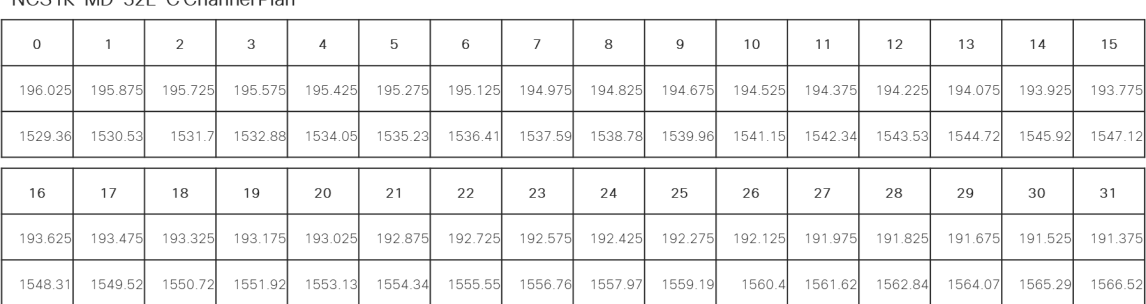

#### ブレークアウトパネル

、16、8 チャネルの 3 つのブレークアウトバージョンがあります。各パネルは、NCS 1010 シャーシの 4 つの MPO アド/ドロップポートのいずれかに接続されます。16 ポートバージョンの BRK-16 は、IOS-XR リリース 7.7.1 では公式にはサポートされていませんが、将来のリリースでサ ポートされる予定です。完全を期すためにこのドキュメントに含まれています。

各パネルは、16 芯 MPO ケーブルを使用して OLT シャーシの MPO アド/ドロップポートに接続で きます。ブレークアウトパネルは、コンポジット信号(COM)を取り込み、LC タイプの光チャ ネル (OCH) にブレークアウトします。

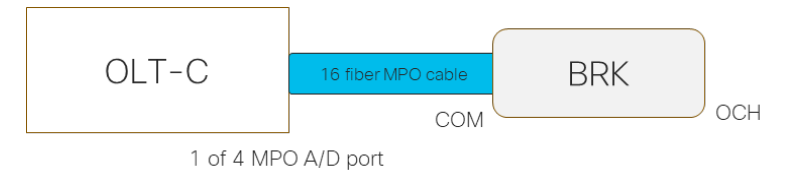

スプリッタは、24 チャネルおよび 16 チャネルバージョンの内部で使用され、それぞれ 1:3 および 1:2 スプリッタが使用されます。たとえば、1:3 スプリッタは 1 つの COM ポートが 3 つの OCH ポートにマップされることを意味します。ポートマッピングの詳細については、以降の章を参照 してください。

NCS1k-BRK-

SA に取り付けられた 3 つのブレークアウトパネルです。

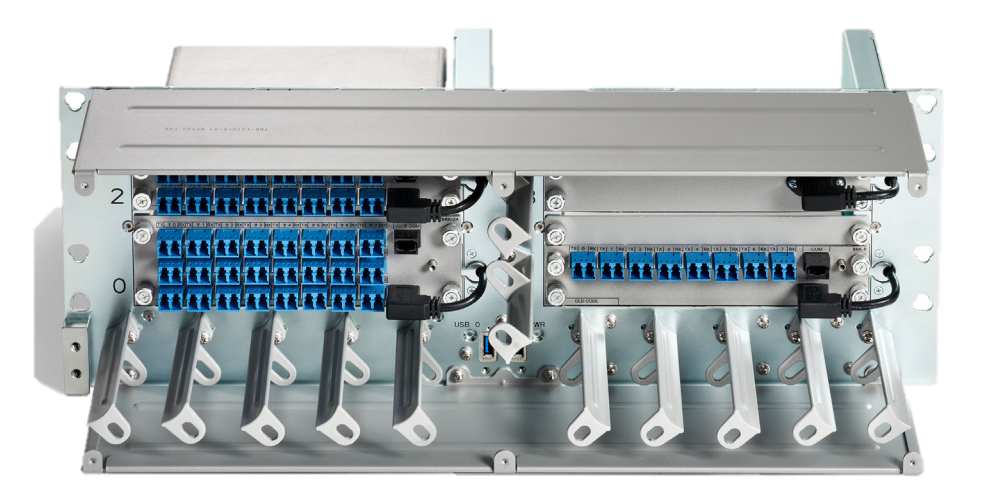

ブレークアウトパネルは、BRK-8 および BRK-16 モジュール用の NCS2K-MF-1RU にも取り付 けることができます。

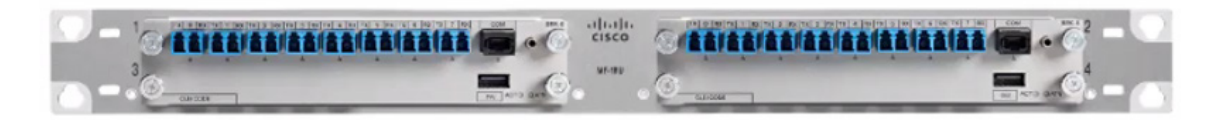

## <span id="page-11-0"></span>**Cisco NCS 1010** の管理と自動化

デバイスは、さまざまな方法で管理できます。次の方法が一般的です。

- IOS-XR CLI:CLI は、ターンアップ、プロビジョニング、パフォーマンスモニタリング、 ソフトウェアアップグレードなど、デバイスのすべての側面を管理するために使用できます。
- **EPN Manager (EPNM 6.1) : EPNM は、デバイスのライフサイクル管理に使用します。**
- Cisco Optical Network Controller (CONC 2.0): CONC は、NCS 1010 をサポートするドメイン コントローラです。直接のデバイスオンボーディングのための最小限の UI が使用できます。 CONC の主な目的は、階層型コントローラに SDN コントローラ機能を提供することです。
- Crosswork Hierarchical Controller(HCO 5.3):HCO によりデバイスを検出し、NCS 1010 ネットワーク上でマルチレイヤ サービス プロビジョニングを行います。
- Cisco Optical Network Planner (CONP 5.0) : CONP は、NCS 1010 ネットワークの設計と分 析を提供し、一括デバイスオンボーディングの際にインストールファイルを CONP からエ クスポートし、CONC にインポートできます。

これらのコンポーネントの一部については、展開に関連する場合に、このドキュメントで後ほど 説明します。

# <span id="page-12-0"></span>**Cisco** 製品ドキュメント

詳細については、NCS 1010 製品のドキュメントページを参照してください。参考までにリンク を以下に示します。

ı

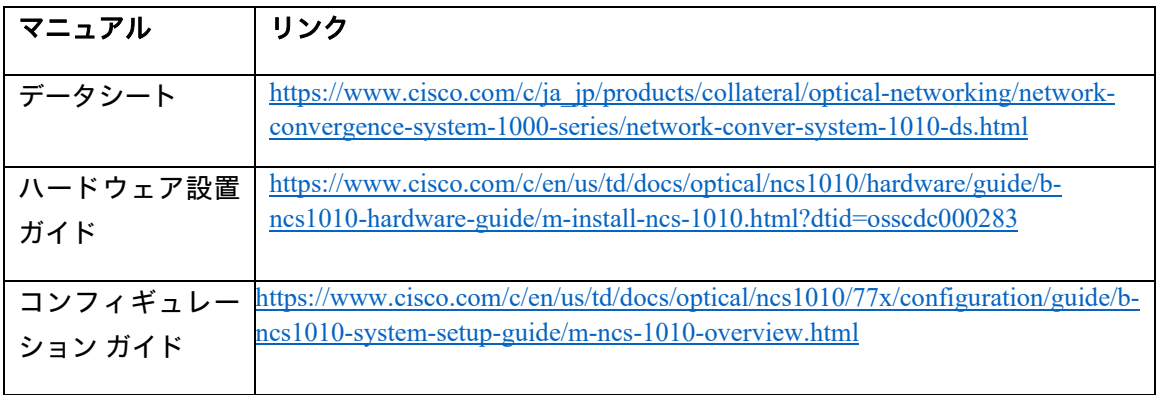

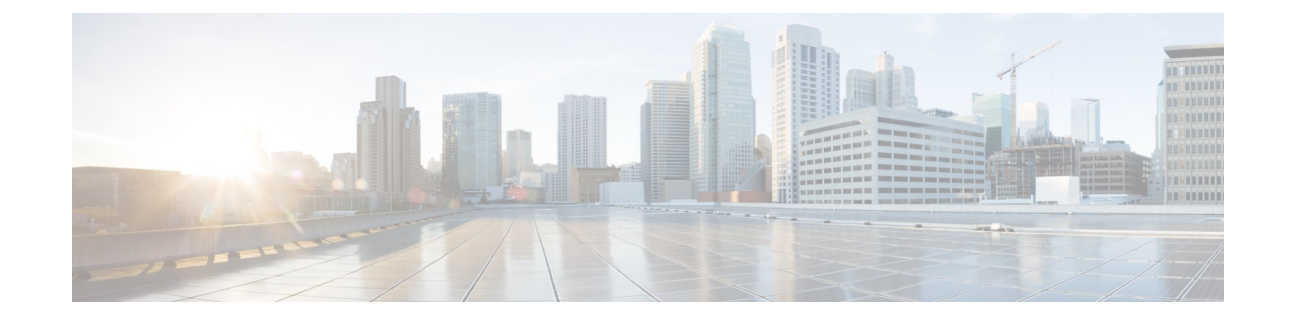

# <span id="page-13-1"></span><span id="page-13-0"></span><sup>第</sup> **2** <sup>章</sup>

### **NCS 1010** 展開オプション

この章では、NCS 1010 の複数の展開オプションについて説明します。ここでの目的は、すべて を網羅したリストではなく、一般的な展開オプションや利用可能なユースケースの一部を提供す ることです。各オプションに含まれるアド/ドロップのタイプ、ROADM ディグリー数、チャネ ル数などは、使用例にすぎません。説明を簡略化するために、図については一部のみを示したり、 1 つのサイトのみ示す場合があります。一部のインターコネクトポートについては、詳細なポー トとインターコネクトを示した図がこの後の章にあります。

### <span id="page-13-2"></span>ポイントツーポイント端末または回線増幅器

NCS 1010 OLT は、使用されるアド/ドロップ構造のタイプに応じて、カラーまたはカラーレス端 末として展開できます。

- カラーアド/ドロップ端末:NCS 1010 アド/ドロップフィルタ Odd (NCS1K-MD-32O-C) および NCS 1010 アド/ドロップフィルタ Even(NCS1K-MD-32E-C)は、C バンド用の固 定フィルタを提供します。
- カラーレスアド/ドロップ端末:NCS 1010 ブレークアウトモジュール(NCS1K-BRK-24、 NCS1K-BRK-16、NCS1K-BRK-8)は、カラーレス信号を追加またはドロップしたり、OLT を マルチディグリー ROADM にインターコネクトするための複数のオプションを提供します。

C バンド 64 チャネルカラー端末の例:

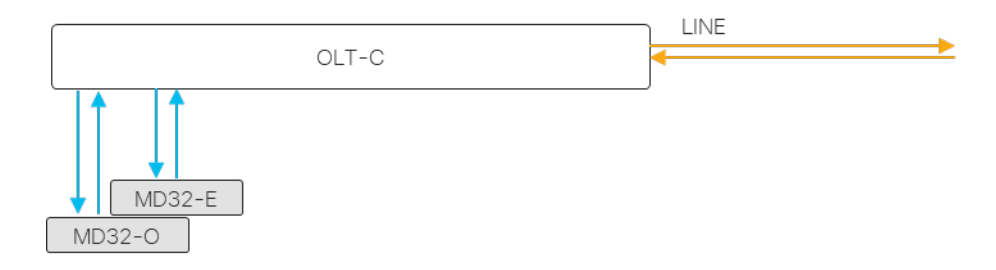

1 つの RAMAN 増幅スパンを備えた C バンド 64 チャネルカラー端末:

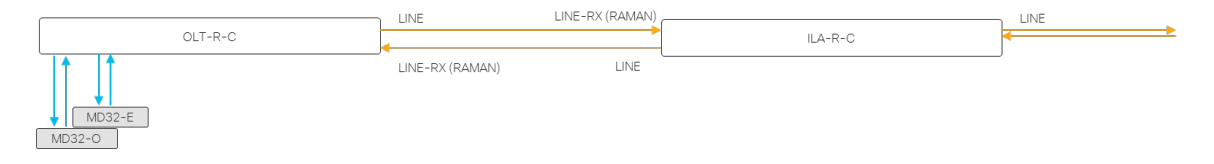

C バンド 72 チャネルカラーレス端末の例:

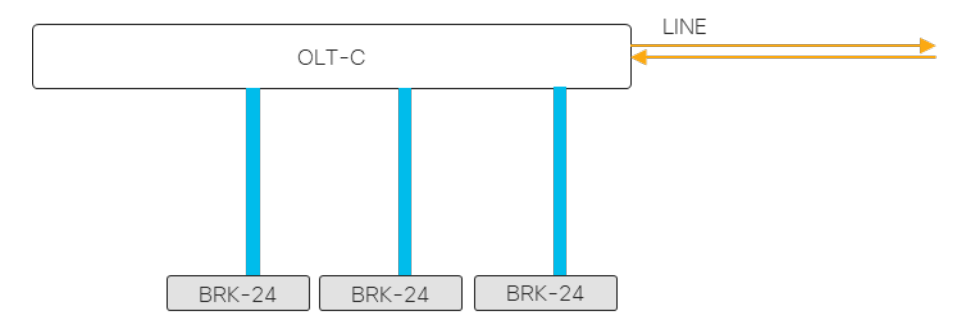

# <span id="page-14-0"></span>再構成可能な光アド**/**ドロップマルチプレクサ(**ROADM**)

NCS 1010 ノードは、ブレークアウトポートをインターコネクトすることにより、必要に応じて ROADM ノードに構成できます。以下に例を示します。

2x72 チャネルのカラーレスアド/ドロップを使用する 2 ディグリー ROADM の例:BRK-8 を使用し て 2 つディグリーをインターコネクトします。

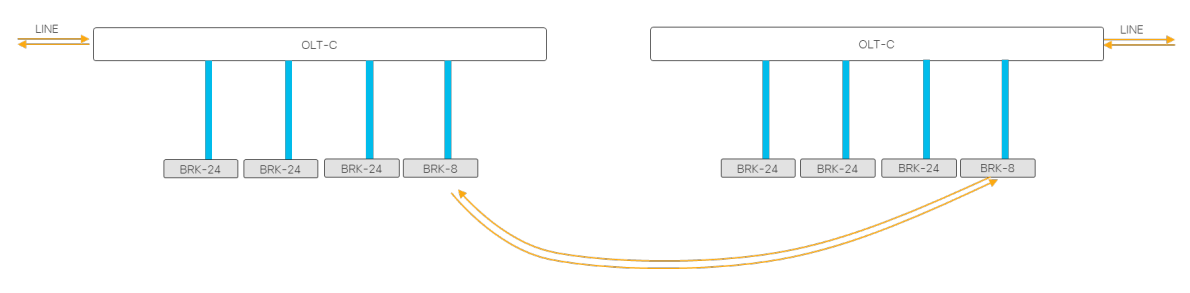

アド/ドロップを使用しない 3 ディグリー ROADM の例:

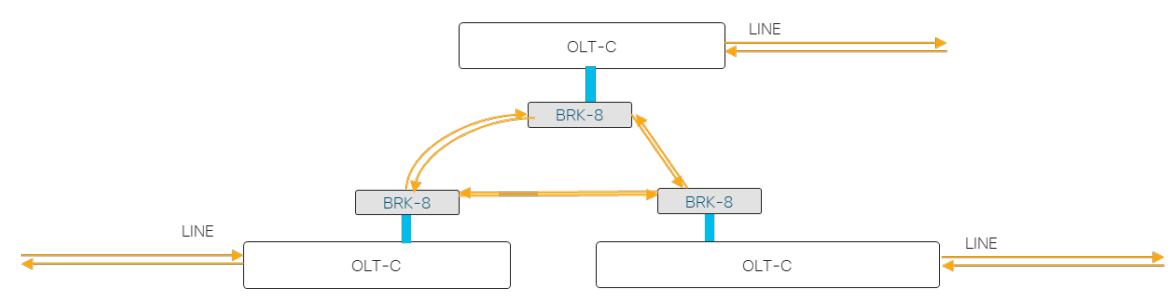

144 チャネルのカラーレスアド/ドロップを使用する 3 ディグリー ROADM の例:

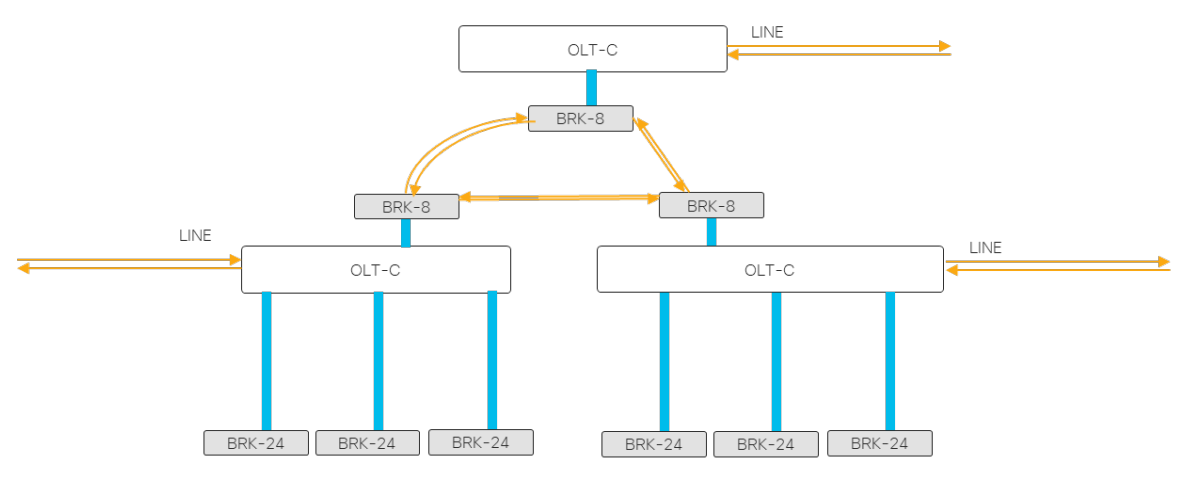

4x72 チャネルのカラーレスアド/ドロップを使用する 4 ディグリー ROADM の例:

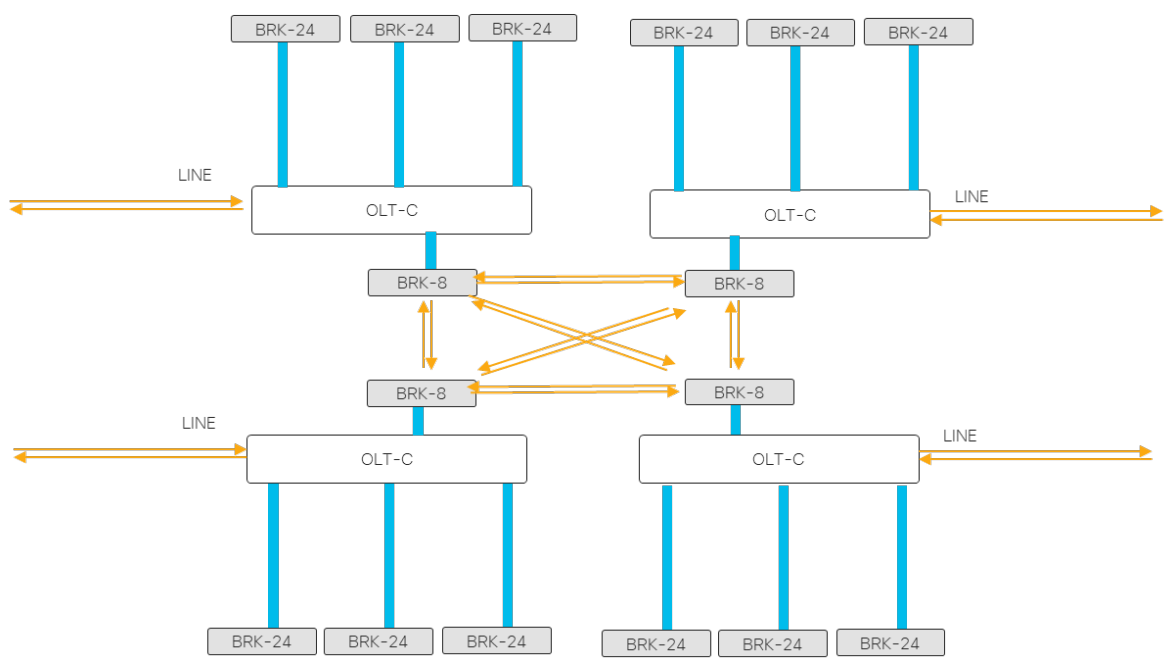

72 チャネルのカラーレスアド/ドロップを使用する 2 ディグリー ディレクションレス ROADM の 例。この構成オプションは、このドキュメントの作成時点では完全にはテストされていないことに 注意してください。2 ディグリー ROADM の一部として、コネクションレス(無指向性) OLT と OLT の間で OSC を有効にする必要があります。また、CONC はこの構成を単一の集約 ROADM ノードとしてはサポートしていないことに注意してください。代わりに、2 ノードのセットアップ (外部接続された端末ノードを持つ 1 つの 2 ディグリー ROADM)になります。

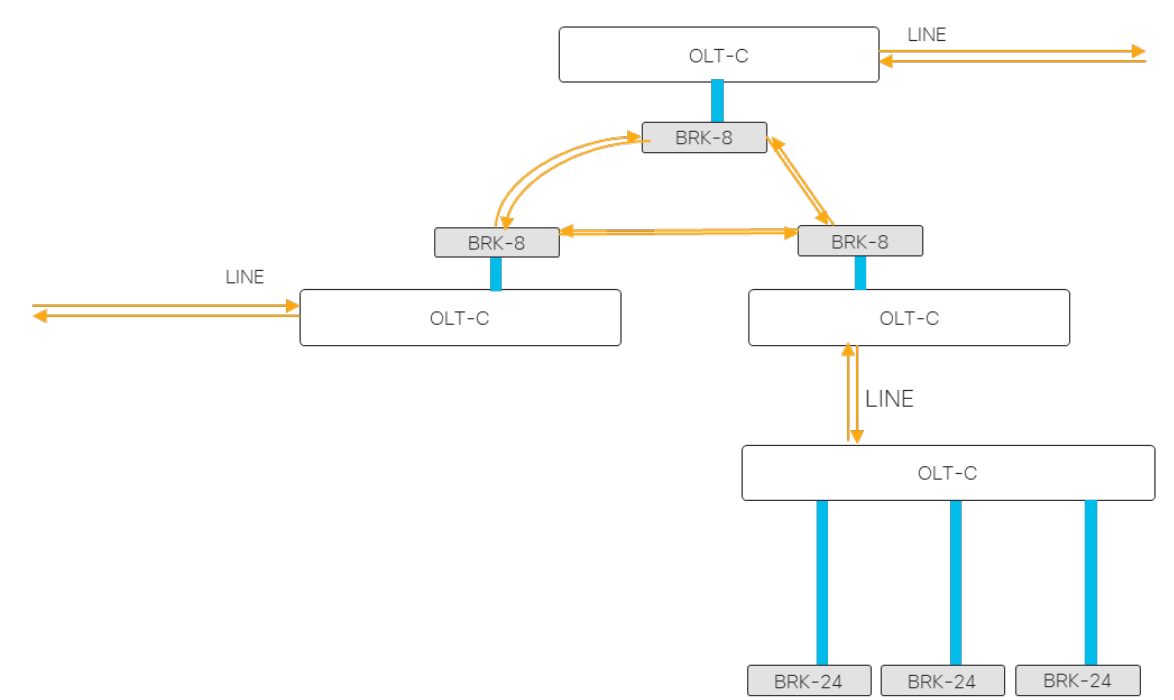

### <span id="page-16-0"></span>**C+L** バンド

C+L バンド端末の例(72 チャネルのカラーレス C バンド信号と 72 チャネルのカラーレス L バン ド信号の場合):

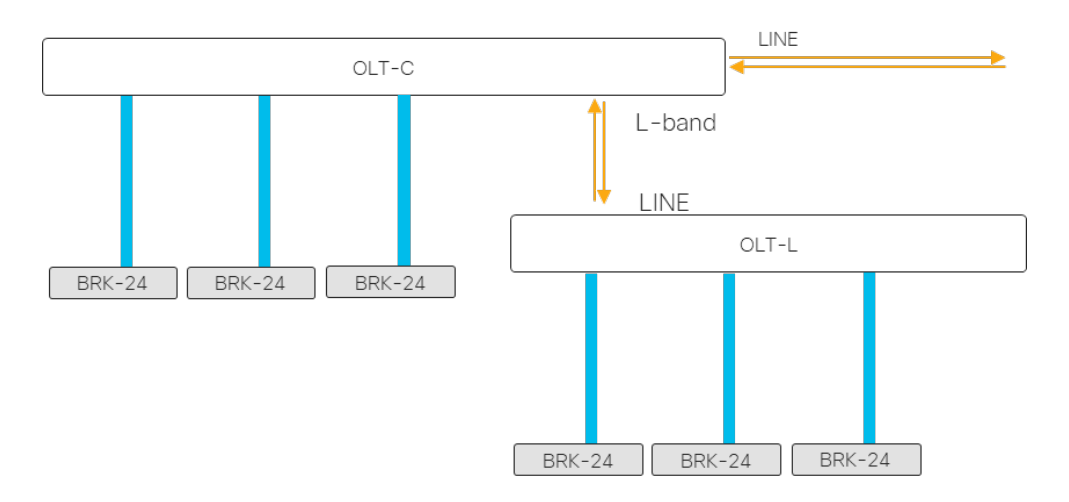

### C+L バンド回線の例 (C バンド ILA と L バンド ILA を使用):

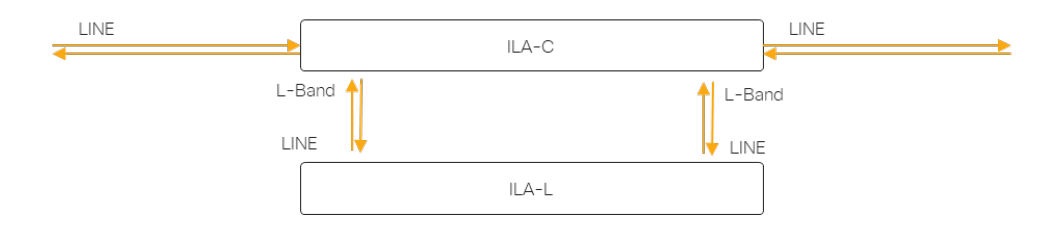

<span id="page-18-0"></span>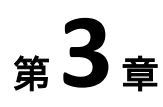

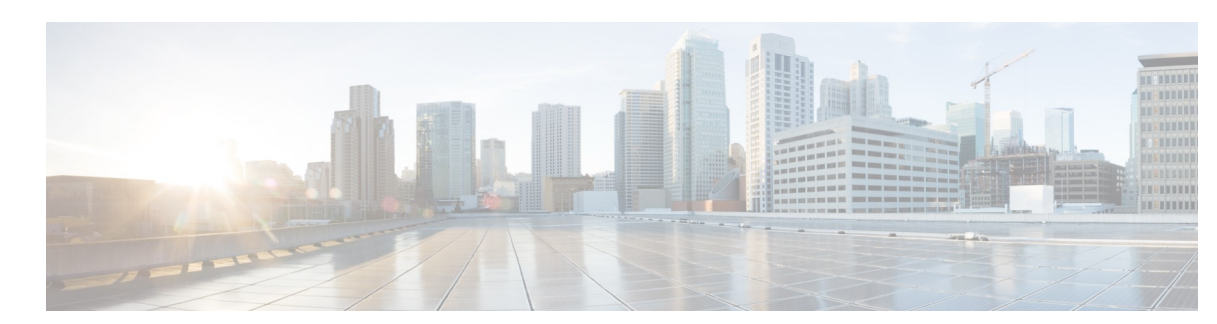

### **Cisco NCS 1010** 回線システムの起動

この章では、NCS 1010 ノードを起動する手順について説明します。

### <span id="page-18-2"></span><span id="page-18-1"></span>管理と自動化のアーキテクチャ

次の図は、NCS 1010 の概要レベルの管理と自動化アーキテクチャとオプションを示しています。 特定の管理ニーズを満たすコンポーネントを選択できます。Cisco Optical Network Planner(CONP) は、NCS 1010 ノードの設計とオンボードに使用できる計画ツールです。Cisco Optical Network Controller(CONC)は、NCS 1010 ネットワークに SDN 機能を提供できる光ドメインコントロー ラです。必要に応じて、階層型 SDN コントローラ(HCO)を使用して、マルチドメインのオー ケストレーションと自動化を提供できます。Cisco EPN Manager では、デバイスのライフサイク ルを管理できます。ゼロタッチプロビジョニング(ZTP)を使用して、起動と初期ノードのプロ ビジョニングを自動化できます。

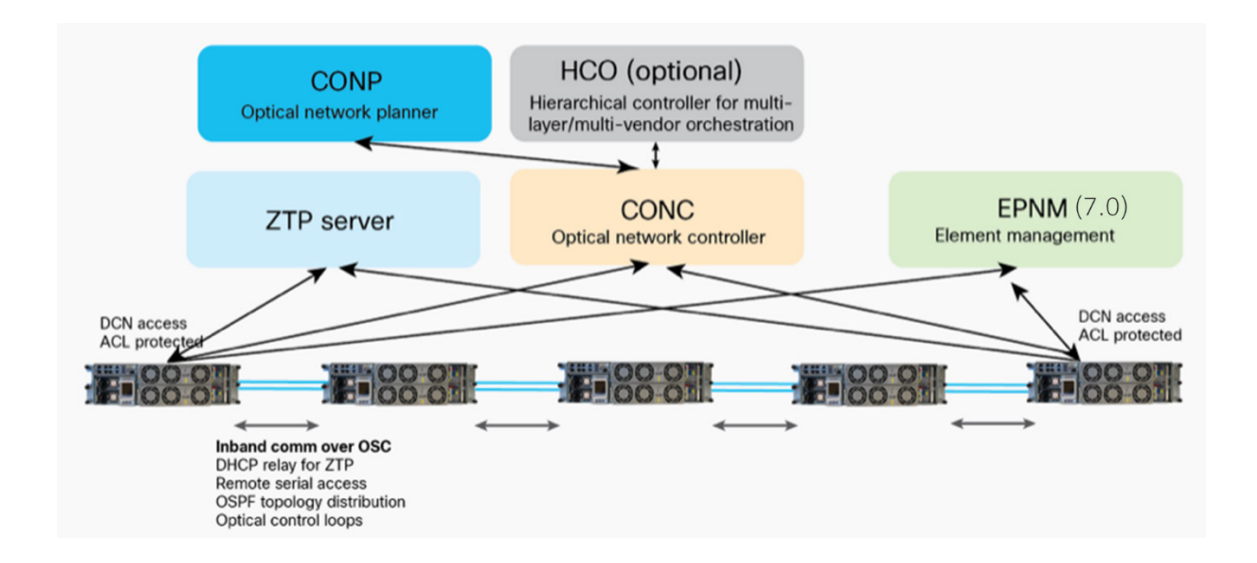

NCS 1010 ノードは、さまざまな方法で起動できます。追加の自動化機能が開発中であるため、 次の 3 つの方法が検討の対象になります。

### $CLI$

- Node bringing up with IOS-XR CLI only
- Applicable for simple network setup
- Device by device configuration and verfications

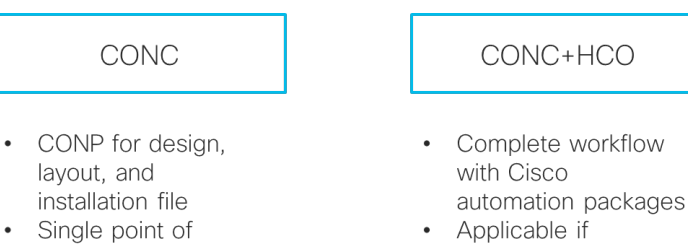

- management through CONC Preferred for multi-
- degree sites Circuit provisioning
- may be via API

CONC+HCO

- Complete workflow
- Applicable if customers purchase **HCO**
- GUI-driven provisioning, visualization and assurance

このドキュメントの該当箇所で、3 つの方法すべてについて説明します。

# <span id="page-19-0"></span>ターンアップワークフロー

ターンアップオプションが異なるため、利用可能なワークフローは複数あります。次のチャート は、そのようなワークフローの 1 つを示しています。メインワークフローの手順では、CLI を使 用してノードを起動することに特に重点を置いています。必要に応じて、管理パッケージを利用 してメインワークフローを拡張できます。このドキュメントの残りの部分では、これらの手順の ほとんどについて詳しく説明します。

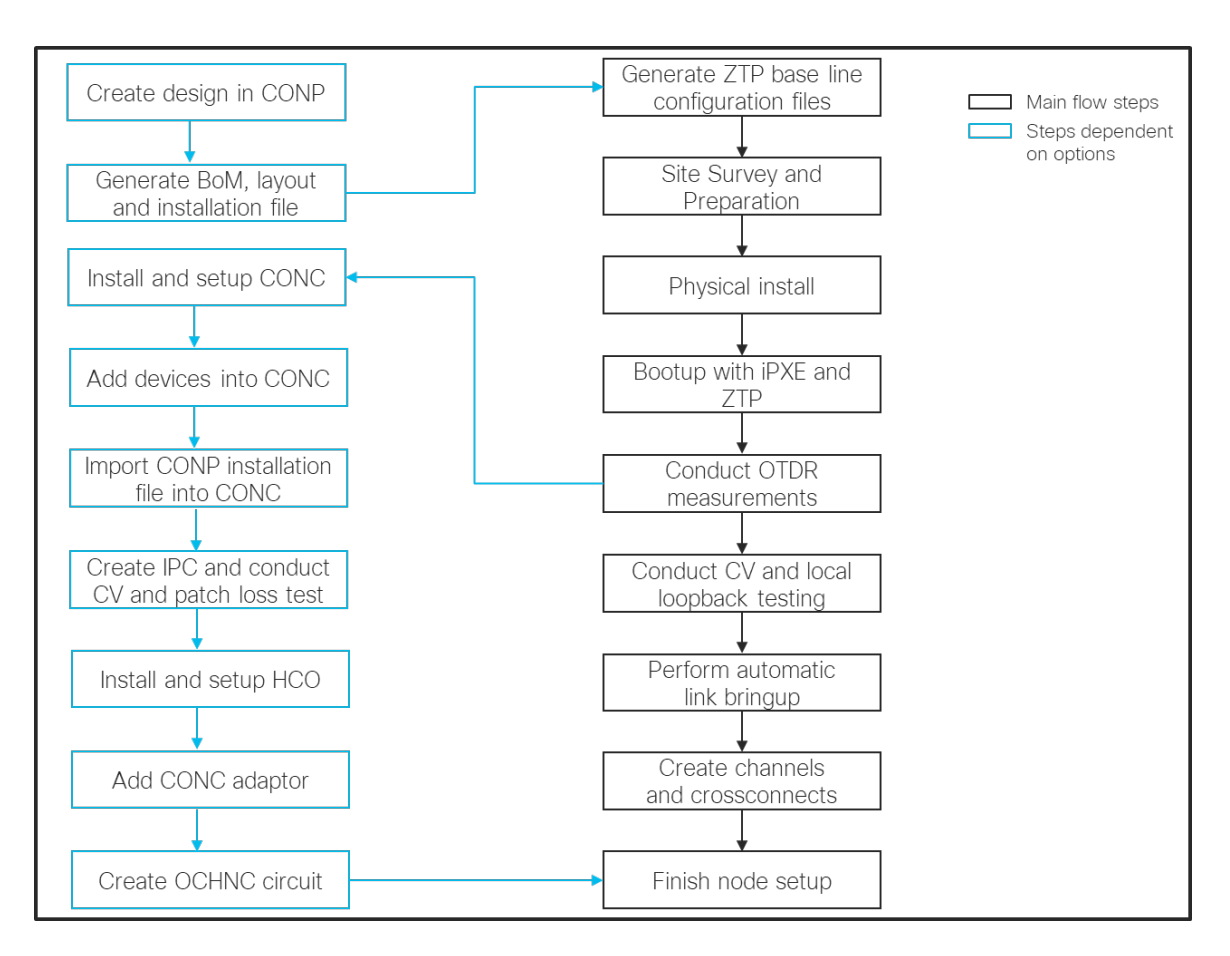

# <span id="page-20-0"></span>**CONP** を使用した設計

ターンアップを実行するために CONP を使用する場合は、NCS 1010 ネットワーク設計を作成す ることからプロセスを開始できます。L0 ネットワーク プラットフォームとして NCS 1010 を選択 して、新しいネットワークを作成することから始めます。NCS 1010 サイトは、ROADM、OLA、 またはパススルーの 3 つのサイトタイプのいずれかです。次の図は、2 つの端末サイトと 1 つの ILA サイトがある 3 サイトのポイントツーポイント設計を示しています。

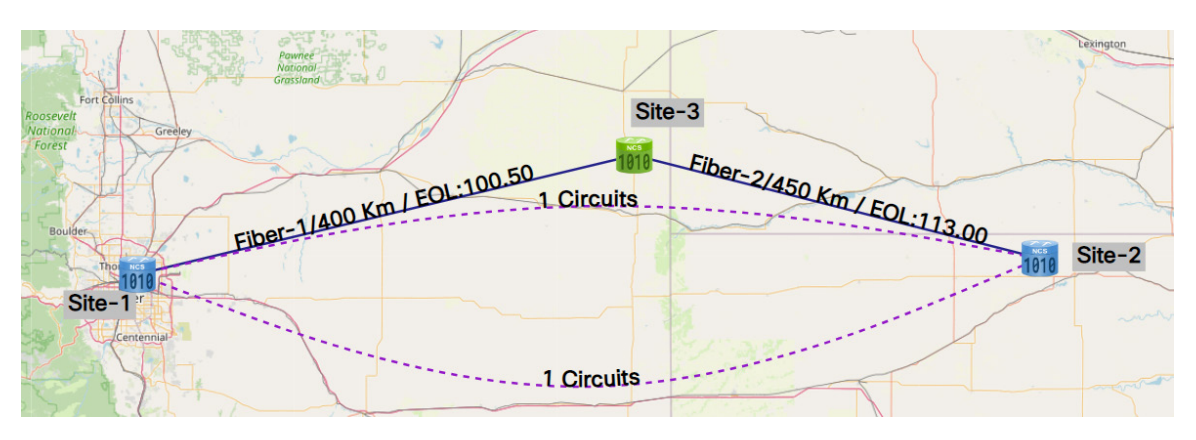

DCO からの異種波長は、光源を設定することで回線レベルで指定できます。JSON 構成ファイル を生成して、一括プロビジョニングのために CONC にインポートできます。

次の図は、JSON ファイルの基本構造を示しています。

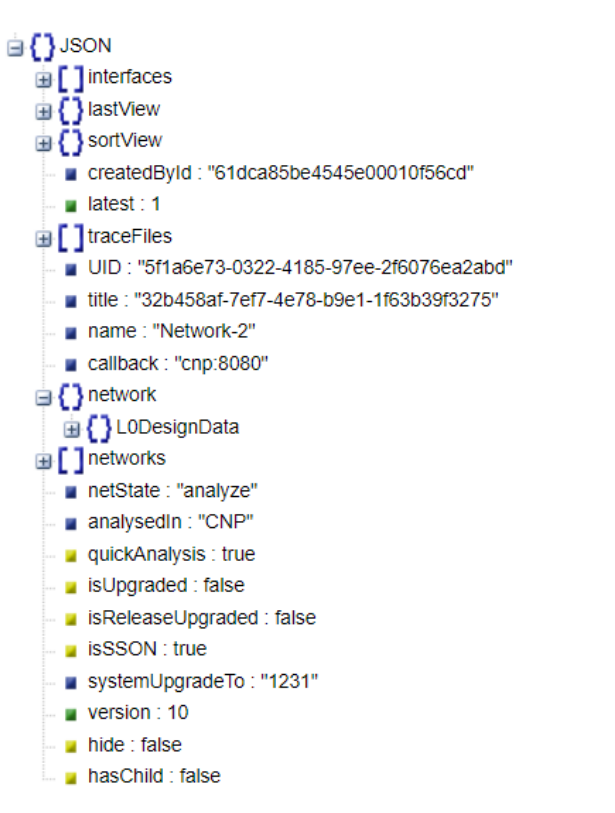

次の図では、JSON ファイルのネットワークセクションを部分的に展開しています。

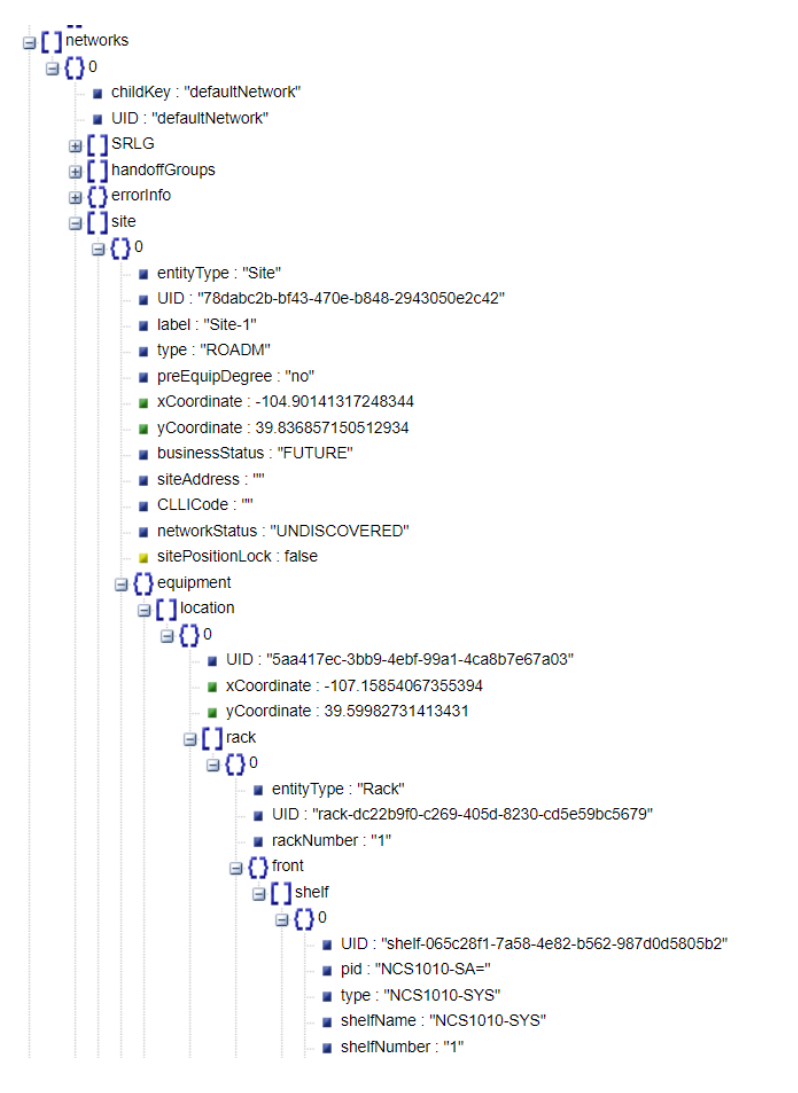

# <span id="page-22-0"></span>物理的な取り付け

NCS 1010 シャーシは、19 インチおよび 23 インチラック、および ETSI ラックに取り付けること ができます。1050W AC および DC PSU オプションを備えた DC および AC 電源がサポートされ ています。現場交換可能ユニットを次の図に示します。取り付けの詳細については、シスコのド キュメント([https://www.cisco.com/c/en/us/td/docs/optical/ncs1010/hardware/guide/b-ncs1010-hardware](https://www.cisco.com/c/en/us/td/docs/optical/ncs1010/hardware/guide/b-ncs1010-hardware-guide/m-install-ncs-1010.html)[guide/m-install-ncs-1010.html](https://www.cisco.com/c/en/us/td/docs/optical/ncs1010/hardware/guide/b-ncs1010-hardware-guide/m-install-ncs-1010.html)) を参照してください。

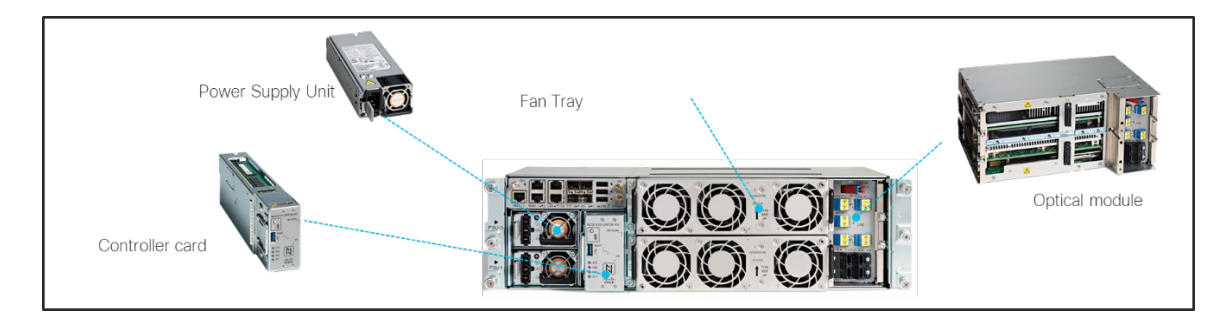

次も、取り付けに関する図です。

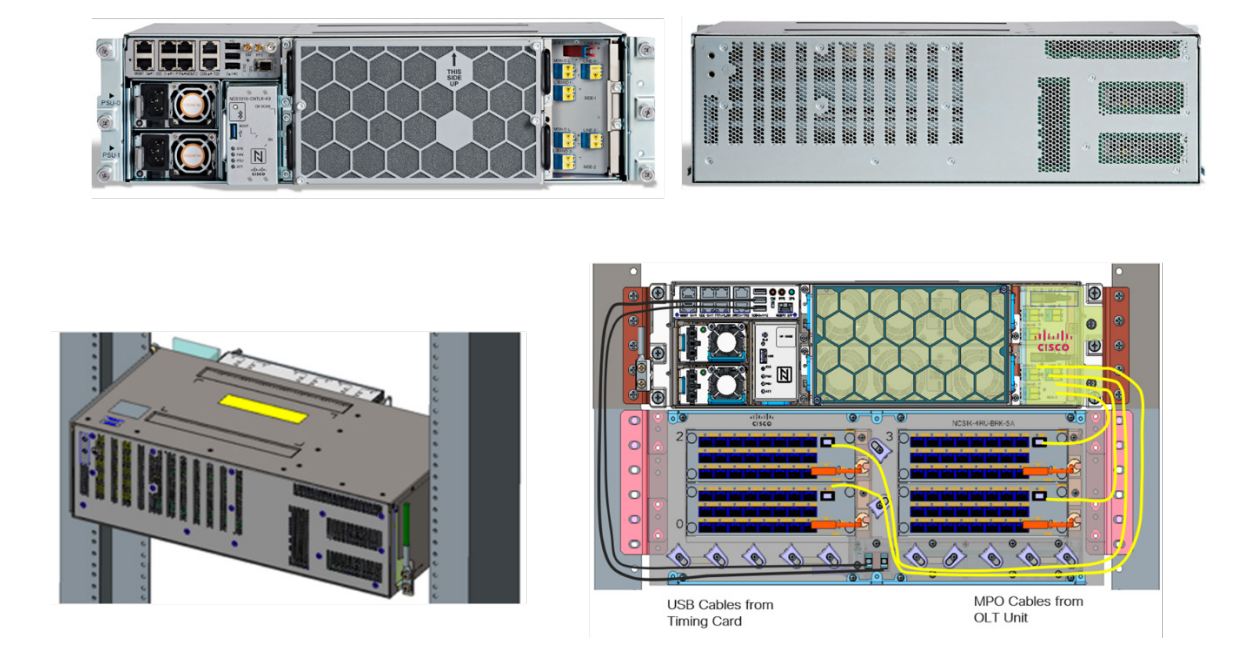

### <span id="page-23-0"></span>**DCN** 接続

NCS 1010 ノードは、イーサネット管理ポートまたは OSC (光監視チャネル) ポートを介して管 理できます。次の図は、ネットワーク接続の一例です。この単純な 3 ノードネットワークでは、 3 つのノードすべてが管理イーサネットを介して外部ルータ(ゲートウェイ)に接続されます。 またこれらのノードはギガビット イーサネット ペイロードが提供される OSC を介して接続され ます。

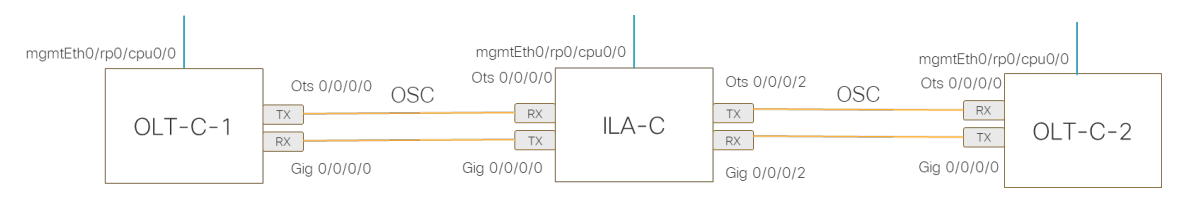

次は、ゲートウェイ NCS 1010 ノードの IOS-XR 構成コマンドの抜粋です。OSPF は OSC 経由で 有効になります(OLT-C-1 の GigabitEthernet0/0/0/0 など)。

```
hostname OLT-C-1
interface Loopback0
 ipv4 address 1.1.1.1 255.255.255.255
\mathbf{I}interface MgmtEth0/RP0/CPU0/0
ipv4 address 11.10.10.10 255.255.192.0
J.
interface GigabitEthernet0/0/0/0
 ipv4 address 10.10.10.1 255.255.255.252
\mathbf{I}router static
 address-family ipv4 unicast
  0.0.0.0/0 11.10.10.1
 \mathbf{I}J.
router ospf 1
 distribute link-state
 router-id 1.1.1.1network point-to-point
 area 0
  network point-to-point
  interface Loopback0
  interface MgmtEth0/RP0/CPU0/0
   passive enable
  -1
  interface GigabitEthernet0/0/0/0
  Ţ
```
# <span id="page-24-0"></span>**iPXE** および **ZTP** による自動ブート

NCS 1010 は、自動ブートと初期プロビジョニングのために IOS-XR iPXE および ZTP をサポート しています。次は、そのようなセットアップで使用できるワークフローとサーバーの概要図です。 ZTP のセットアップと構成の詳細な手順は、シスコのドキュメントから入手できます。

[https://www.cisco.com/c/en/us/td/docs/optical/ncs1010/77x/configuration/guide/b-ncs1010-system-setup](https://www.cisco.com/c/en/us/td/docs/optical/ncs1010/77x/configuration/guide/b-ncs1010-system-setup-guide/m-bring-up-ncs1010.html?dtid=osscdc000283)[guide/m-bring-up-ncs1010.html?dtid=osscdc000283](https://www.cisco.com/c/en/us/td/docs/optical/ncs1010/77x/configuration/guide/b-ncs1010-system-setup-guide/m-bring-up-ncs1010.html?dtid=osscdc000283)。

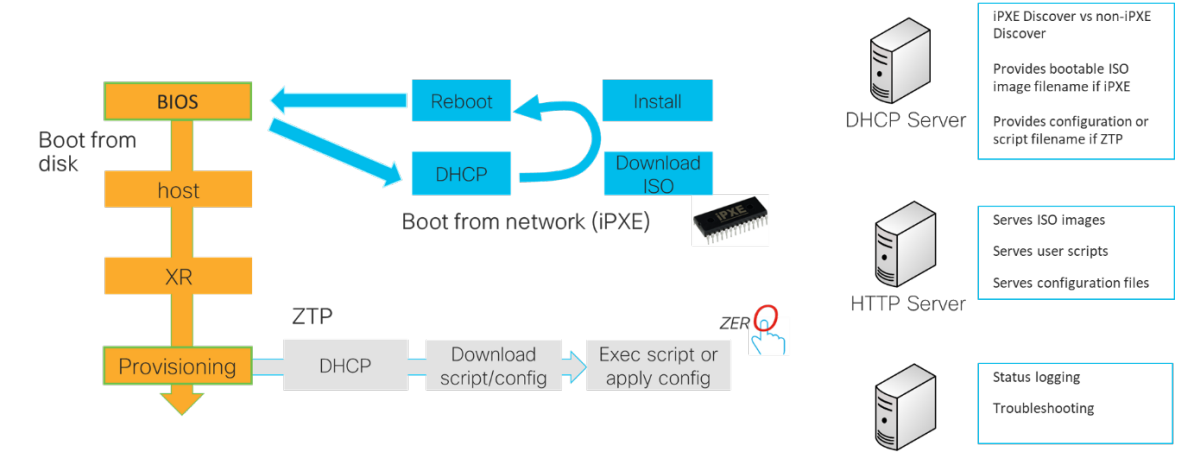

Syslog Server

### <span id="page-25-0"></span>自動リンク起動

自動リンク起動は、光回線制御 (OLS) の一部であり、一連の測定と調整を実行してすべてのリ ンクを起動するプロセスです。特に、電源投入時にスパンの光学パラメータを測定し、セットポ イントを計算し、ラマンチューニング、リンクチューナー、ゲイン推定器、APC(自動電力制御) などの光学アプリケーションを有効にします。次の図は、自動リンク起動の主要なコンポーネン トとプロセスを示しています。

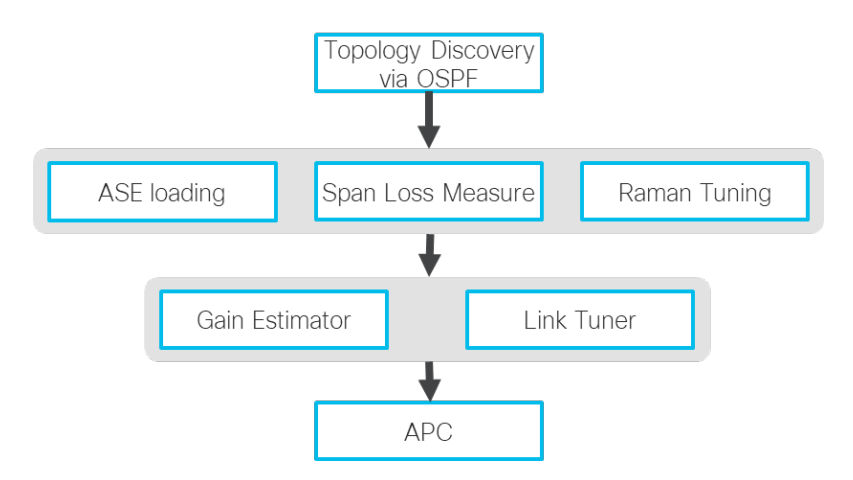

IOS-XR CLI を介して、ユーザーは optical-line-control で automatic-link-bringup のコマンドを実行するだけでこの機能を構成できます。ユーザーは、optical-line-control のポートの構成によって、パラメータ(測定されたスパン損失、ファイバタイプ、スペクトル密 度、およびスパン長)を上書きすることもできます。

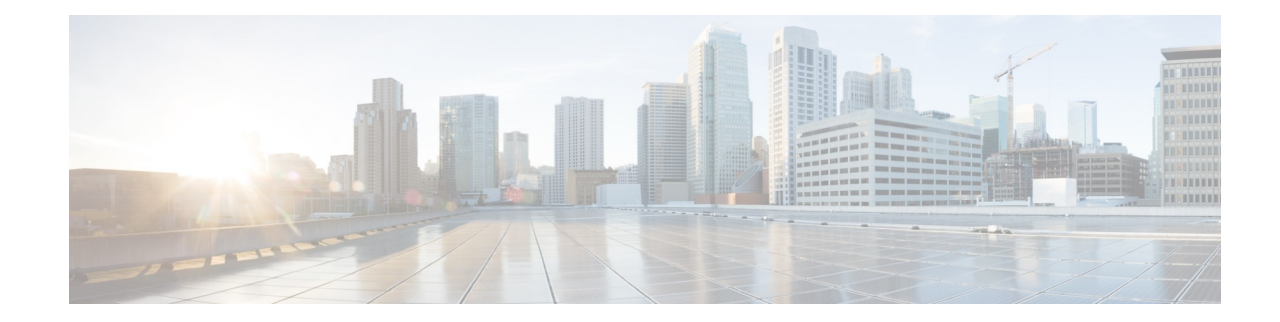

# <span id="page-26-1"></span><span id="page-26-0"></span><sup>第</sup> **4** <sup>章</sup>

### 構成の詳細と管理

# <span id="page-26-2"></span>ポートの番号付けとケーブル接続

各 NCS 1010 ノードには、インターコネクト用の一連のポートがあります。次の図は、OLT-C お よび ILA-C のポートの種類とポートの番号付けを示しています。L バンドシャーシは、C バンド シャーシでのみ使用できる L バンドアド/ドロップポートを除いた同様のポート構造を備えてい ます。

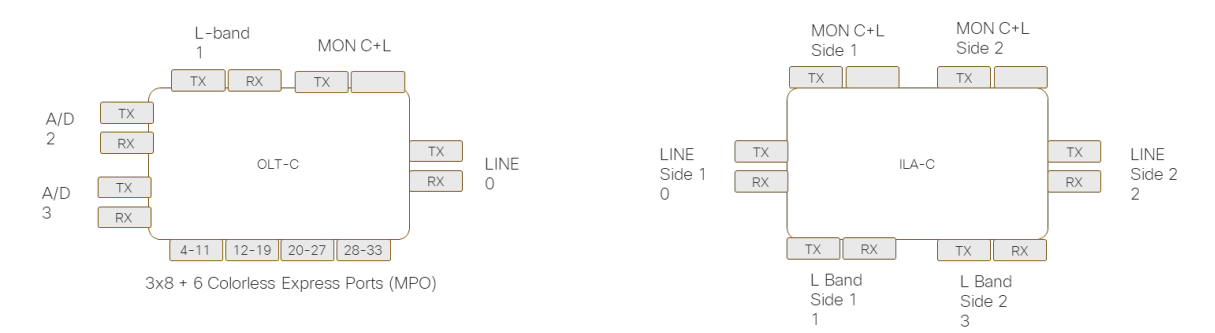

次の図は、サンプルセットアップでのポートの命名方法を示しています。回線と各アド/ドロッ プポートは OTS(光トランスポートセクション)タイプです。アド/ドロップパネルのコンポ ジットポートは、OMS(光多重化セクション)ポートです。OMS ポートは、1 つまたは複数の OCH(光チャネル)ポートにマップできます。OTS-OCH は、OTS ポートへの光チャネルです。

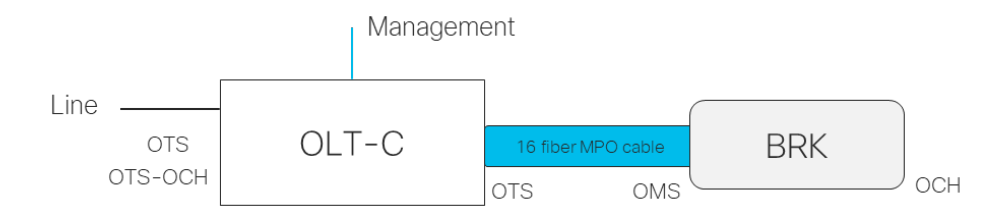

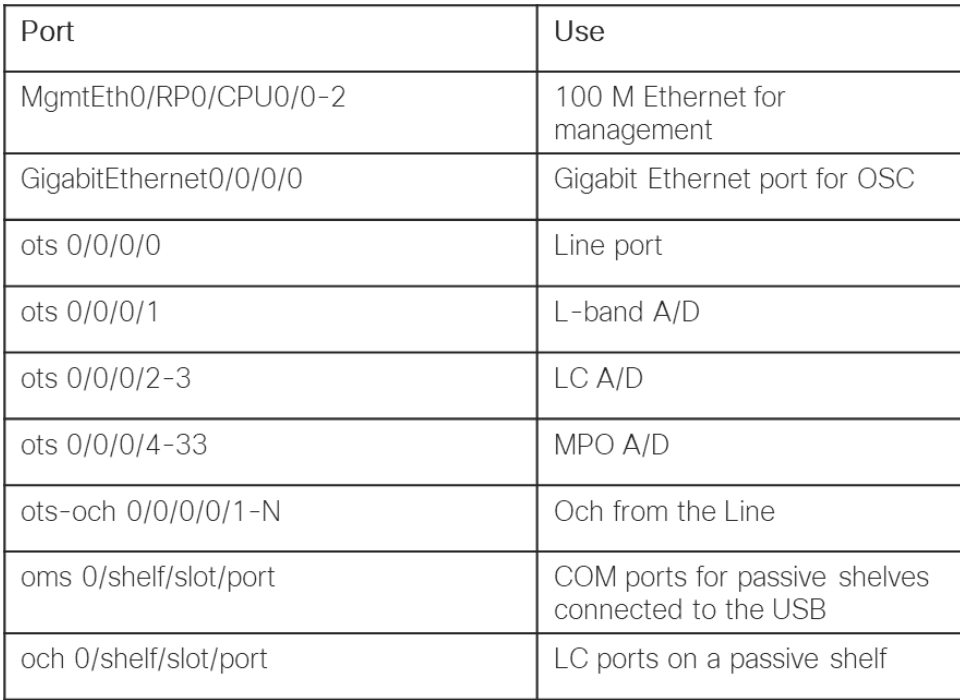

IOS-XR の OLT-C ポートの表記を次の表に示します。

ots-och コントローラは、OLT クロスコネクトによって作成されます。パッシブシェルフ OMS ポートの番号付けは、次のルールに従います。

- シェルフ ID は USB ポート ID
- スロット ID は、シェルフのパネル位置です。MD-32 パネルは常に 0
- ポート ID は、MD-32 パネルの LC ポート番号です。BRK OMS ポートの番号付けは、ス プリッタ(カプラ)が異なるため、BRK タイプに依存します。詳細については、第5章 を参照してください。

ILA-C ポートは、同様の方法で番号が付けられます(OMS ポートはなく、2 つのサイドがある)。

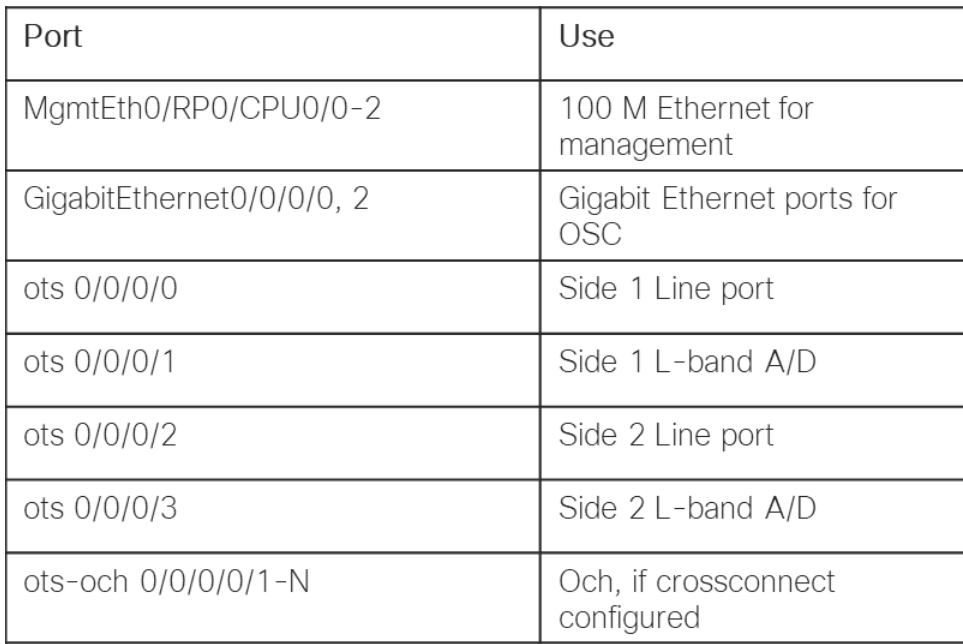

次は、MD-32 Odd フィルタと MD-32 Even フィルタの両方を使用した、ポイントツーポイントの カラーアド/ドロップの例です(1 つのサイトを表示)。

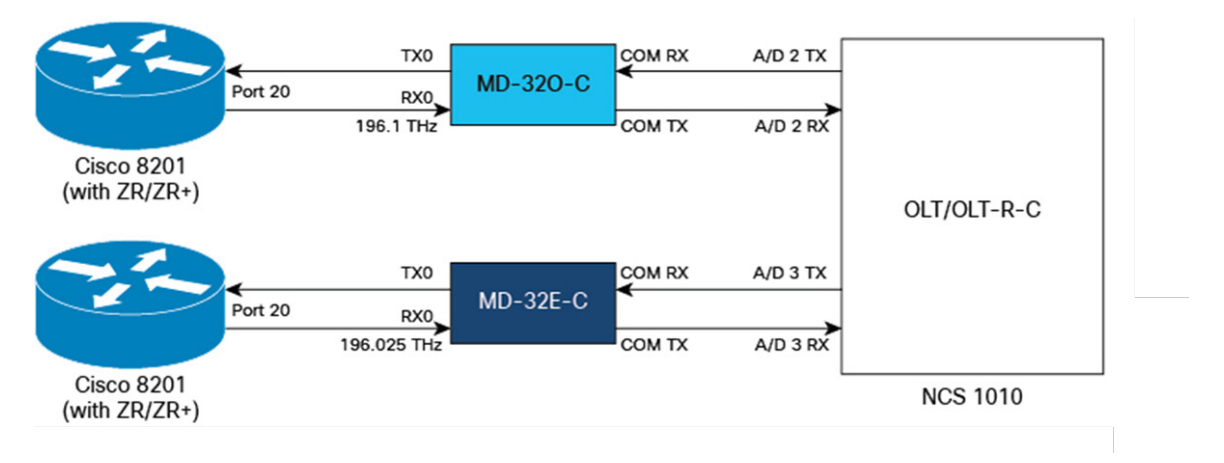

次の表は、MD-32 フィルタを使用した NCS 1010 ポートマッピングの例を示しています。この例 では、MD-32 パネルは USB ポート 2 および 3(IOS-XR ではシェルフ番号として表示)に接続さ れています。

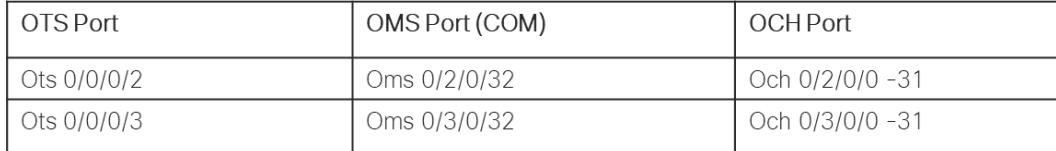

次は、BRK-24 パネルを使用して 2 つのルータ間でポイントツーポイント接続を行う例です。

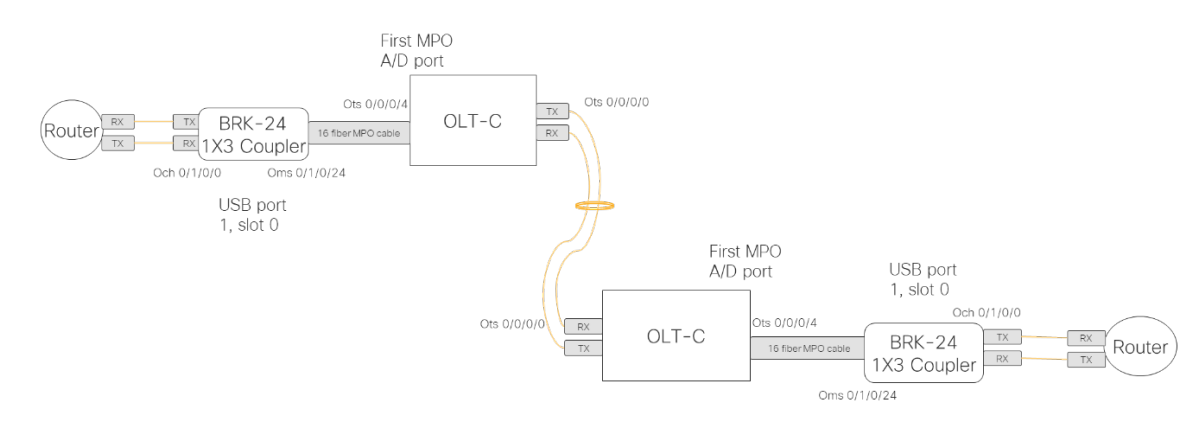

### 次の例は、4 つの BRK-24 パネルが 4 つの MPO A/D ポートに接続されている場合のポート番号を 示しています。BRK-24 は 1:3 スプリッタパネルであるため、1 つの OMS ポートが 3 つの OCH ポートにマップされます。たとえば、ポート 24 はポート 0 ~ 2 にマップされます。

|              | $A/D$ 4-11     |                 | A/D 12-19    |                                              |                                                                   | A/D 20-27    |                           |                                      |  |
|--------------|----------------|-----------------|--------------|----------------------------------------------|-------------------------------------------------------------------|--------------|---------------------------|--------------------------------------|--|
| OTS Port     | OMS Port (COM) | OCH Port        | OTS Port     | OMS Port (COM)                               | OCH Port                                                          | OTS Port     | OMS Port (COM)            | OCH Port                             |  |
| Ots 0/0/0/4  | Oms 0/1/0/24   | Och 0/1/0/0-2   | Ots 0/0/0/12 | Oms 0/1/1/24                                 | Och 0/1/1/0-2                                                     | Ots 0/0/0/20 | Oms 0/1/2/24              | Och 0/1/2/0-2                        |  |
| Ots 0/0/0/5  | Oms 0/1/0/25   | Och 0/1/0/3-5   | Ots 0/0/0/13 | Oms 0/1/1/25                                 | Och 0/1/1/3-5                                                     | Ots 0/0/0/21 | Oms 0/1/2/25              | Och 0/1/2/3-5                        |  |
| Ots 0/0/0/6  | Oms 0/1/0/26   | Och 0/1/0/6-8   | Ots 0/0/0/14 | Oms 0/1/1/26                                 | Och 0/1/1/6-8                                                     | Ots 0/0/0/22 | Oms 0/1/2/26              | Och 0/1/2/6-8                        |  |
| Ots 0/0/0/7  | Oms 0/1/0/27   | Och 0/1/0/9-11  | Ots 0/0/0/15 | Oms 0/1/1/27                                 | Och 0/1/1/9-11                                                    | Ots 0/0/0/23 | Oms 0/1/2/27              | Och 0/1/2/9-11                       |  |
| Ots 0/0/0/8  | Oms 0/1/0/28   | Och 0/1/0/12-14 | Ots 0/0/0/16 | Oms 0/1/1/28                                 | Och 0/1/1/12-14                                                   | Ots 0/0/0/24 | Oms 0/1/2/28              | Och 0/1/2/12-14                      |  |
| Ots 0/0/0/9  | Oms 0/1/0/29   | Och 0/1/0/15-17 | Ots 0/0/0/17 | Oms 0/1/1/29                                 | Och 0/1/1/15-17                                                   | Ots 0/0/0/25 | Oms 0/1/2/29              | Och 0/1/2/15-17                      |  |
| Ots 0/0/0/10 | Oms 0/1/0/30   | Och 0/1/0/18-20 | Ots 0/0/0/18 | Oms 0/1/1/30                                 | Och 0/1/1/18-20                                                   | Ots 0/0/0/26 | Oms 0/1/2/30              | Och 0/1/2/18-20                      |  |
| Ots 0/0/0/11 | Oms 0/1/0/31   | Och 0/1/0/21-23 | Ots 0/0/0/19 | Oms 0/1/1/31                                 | Och 0/1/1/21-23                                                   | Ots 0/0/0/27 | Oms 0/1/2/31              | Och 0/1/2/21-23                      |  |
|              | $A/D$ 28-44    |                 |              |                                              |                                                                   |              |                           |                                      |  |
| OTS Port     | OMS Port (COM) | OCH Port        |              |                                              |                                                                   |              |                           |                                      |  |
| Ots 0/0/0/28 | Oms 0/1/3/24   | Och 0/1/3/0-2   | িভ           | ence <sup>-</sup><br>اص والأروان والأروان    | $ o $ $\Theta$<br>G.<br>NCSIK-4RU DRK-SA<br>ا 5 كان كان كانت كانت | टत $\bullet$ |                           | Mounting of panels in this example   |  |
| Ots 0/0/0/29 | Oms 0/1/3/25   | Och 0/1/3/3-5   |              | الألاص المراكبات<br>والمالحة المالحة المالحة | 12031<br>20202020<br>والمالما فالمالحان                           |              | USB port 1                | • NCS1k-BRK-SA shelf connected to    |  |
| Ots 0/0/0/30 | Oms 0/1/3/26   | Och 0/1/3/6-8   |              | والدرمريدرمريدر                              | كالمرمرة فرقر فرقية                                               |              |                           | • Four BRK-24 panels mounted in slot |  |
| Ote 0/0/0/31 | Ome 0/1/3/27   | Och 0/1/3/9-11  |              | التعز المراجع ومراجع ومراجع                  | 100<br>هرهرهره والمرهرة                                           |              | locations of $0, 1, 2, 3$ | CODICATE IL INDO                     |  |

The use of BRK-24 for the last MPO port gives you 18 A/D ports (90 ports

total in this example)

#### 次は、2 つの OLT-C シェルフを 2 つの BRK-8 パネルでインターコネクトする例です。

 $\mathbf{H} \circ \mathbf{A}$ 

 $\bullet$   $\bullet$   $\bullet$ 

 $\mathscr{O}$ 

 $\circ$ 

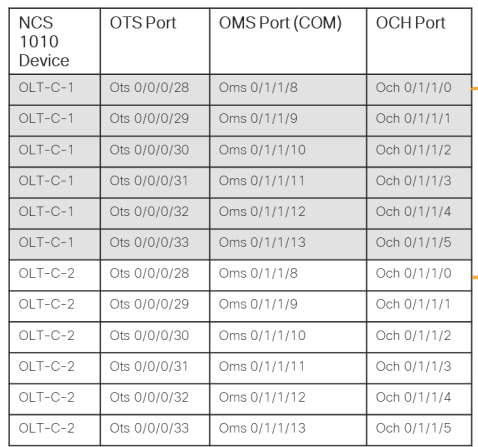

Och 0/1/3/12-14

Och 0/1/3/15-17

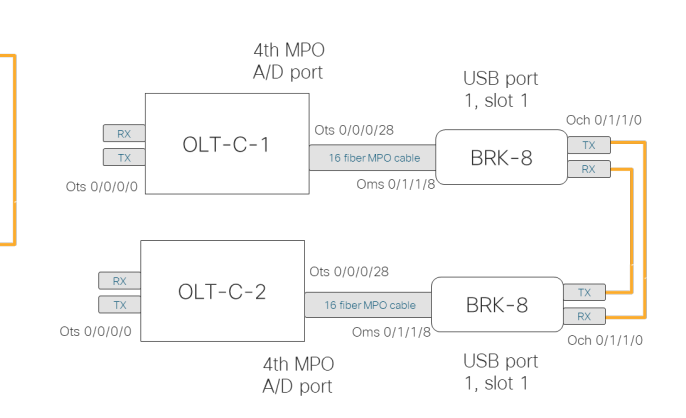

Ots 0/0/0/32

Ots 0/0/0/33

Oms 0/1/3/28

Oms 0/1/3/29

| <b>NCS 1010</b><br>Device | OTS Port     | OMS Port (COM) | OCH Port    |
|---------------------------|--------------|----------------|-------------|
| $OLT-C-1$                 | Ots 0/0/0/28 | Oms 0/1/1/8    | Och 0/1/1/0 |
| $OLT-C-1$                 | Ots 0/0/0/29 | Oms 0/1/1/9    | Och 0/1/1/1 |
| $OLT-C-1$                 | Ots 0/0/0/30 | Oms 0/1/1/10   | Och 0/1/1/2 |
| $OLT-C-2$                 | Ots 0/0/0/31 | Oms 0/1/1/8    | Och 0/1/1/0 |
| $OLT-C-2$                 | Ots 0/0/0/32 | Oms 0/1/1/9    | Och 0/1/1/1 |
| $OLT-C-2$                 | Ots 0/0/0/33 | Oms 0/1/1/10   | Och 0/1/1/2 |
| OLT-C-3                   | Ots 0/0/0/28 | Oms 0/1/1/8    | Och 0/1/1/0 |
| $OLT-C-3$                 | Ots 0/0/0/28 | Oms 0/1/1/9    | Och 0/1/1/1 |
| $OLT-C-3$                 | Ots 0/0/0/28 | Oms 0/1/1/10   | Och 0/1/1/2 |
| $OLT-C-4$                 | Ots 0/0/0/28 | Oms 0/1/1/8    | Och 0/1/1/0 |
| $OLT-C-4$                 | Ots 0/0/0/28 | Oms 0/1/1/9    | Och 0/1/1/1 |
| $OLT-C-4$                 | Ots 0/0/0/28 | Oms 0/1/1/10   | Och 0/1/1/2 |

次は、4 つの BRK-8 パネルを使用して 4 つの OLT-C シェルフをインターコネクトする例です。

### <span id="page-30-0"></span>チャネル設定

端末で NCS 1010 チャネルの IOS-XR 設定を行うには、次の 2 つの手順を実行します。

- 1. hw-module にチャネルを作成します。チャネル ID は、チャネルのローカルで重要な表 現であり、OIF チャネル番号や別のノードにマップする必要はありません。centrefrequency はエンドツーエンドで一致させる必要があります。この設定は、端末ノード でのみ必要ですが、ILA のチャネル PM をモニタリングする場合は、ILA ノードで設定で きます。
- 2. チャネルを A/D ポートにマッピングするクロスコネクトを作成します。ステップ 1 で作 成したチャネルは、ots-och のクロスコネクトに使用できます。

次は、ポート 2 に接続された固定 MD-32 フィルタを使用した 196.025 THz のポイントツーポイン ト チャネルの設定例です。クライアントの MD-32 パネルの LC ポートは、centre-frequency に基づいて認識されます。196.025 THz は、NCS1K-MD-32E-C のポート 0 にマッピングされます (詳細については、MD-32 チャネルマッピングを参照)。チャネル ID 126 は、一方の端末で波 長を表すために使用されます。もう一方の端末では、ID は 63 です。一致する必要はありません。 チャネル周波数はエンドツーエンドで一致する必要があります。

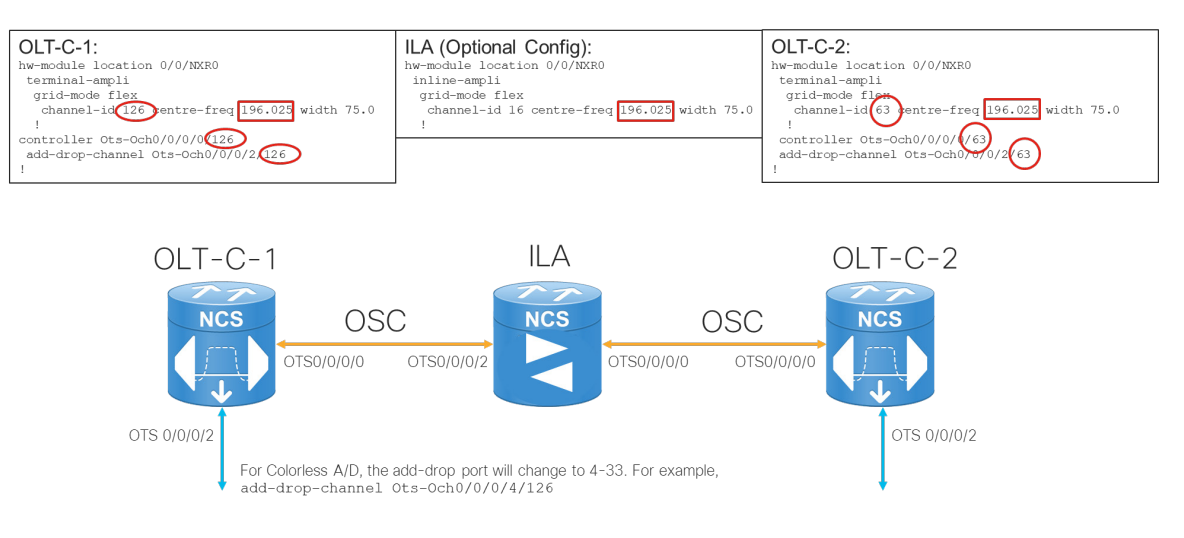

### <span id="page-31-0"></span>**CONC** による管理

CONC は、制限付き UI 機能を備えた Cisco の光コントローラです。HCO のドメインコントロー ラとして使用されます。管理を行うには、デバイスをまず CONC に追加する必要があります。 NCS 1010 デバイスは、個別に追加することも、Excel ファイルを使用して一括インポートするこ ともできます。ネットワーク設計は、CONP JSON ファイルからインポートできます。サイト名 は、CONC と CONP 間で一致する必要があります。

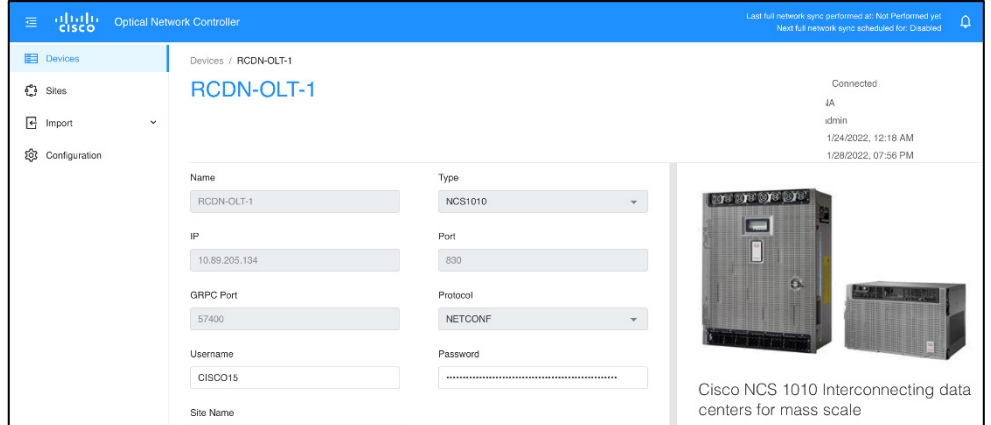

ノードはサイトの下に編成されます。次の機能を使用できます。

- アラーム:アクティブなアラーム
- インベントリ:機器のインベントリ
- 内部パッチコード(IPC):IPC は、CONC で回線ポートと A/D ポートの間に作成するか、 CONP 設計の一部としてインポートできます。IPC 接続ごとに、接続とパッチ損失を確認 できます。HCO による OCHNC 回線の構築には、CONC の IPC が必要です。

### <span id="page-31-1"></span>**HCO** による管理

HCO により、マルチレイヤネットワークの検出、プロビジョニング、およびアシュアランスが できます。HCO は、ONF が開発した T-API(Transport API)標準 API を使用する CONC アダプ タを介して CONC と通信します。HCO は、ネットワークから機器とトポロジの情報を取得し、 トランスポート ネットワーク ドメイン全体に接続サービスをプロビジョニングできます。ノー ドが CONC で完全に検出されると、ノードの自動検出が実行されます。HCO は、デフォルトで は 180 秒ごとにノードのすべてのデータを取得します。「Polling Cycle」で 120 秒に設定できま す。HCO は、CONC や CONP と同様に、ノードをサイトに関連付けます。

次の図は、HCO を使用して OCH-NC 回線を作成するスクリーンショットです。

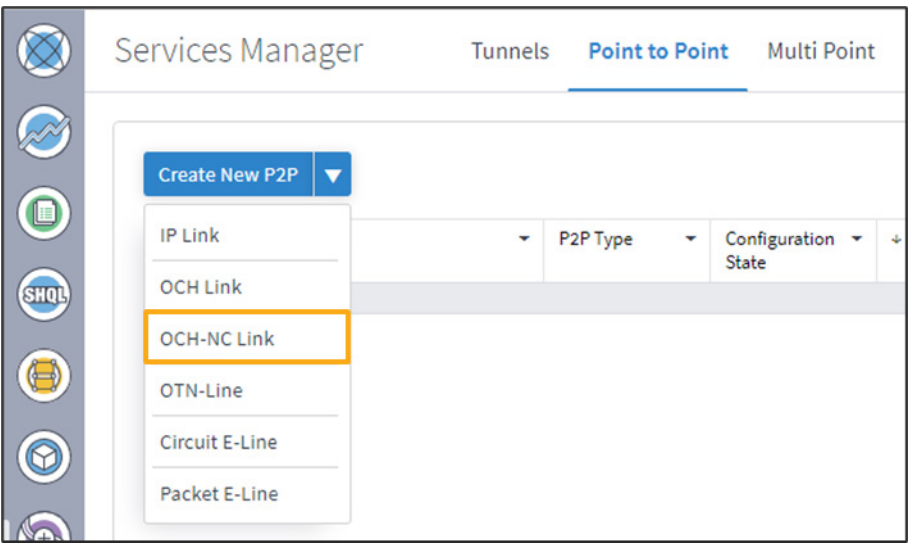

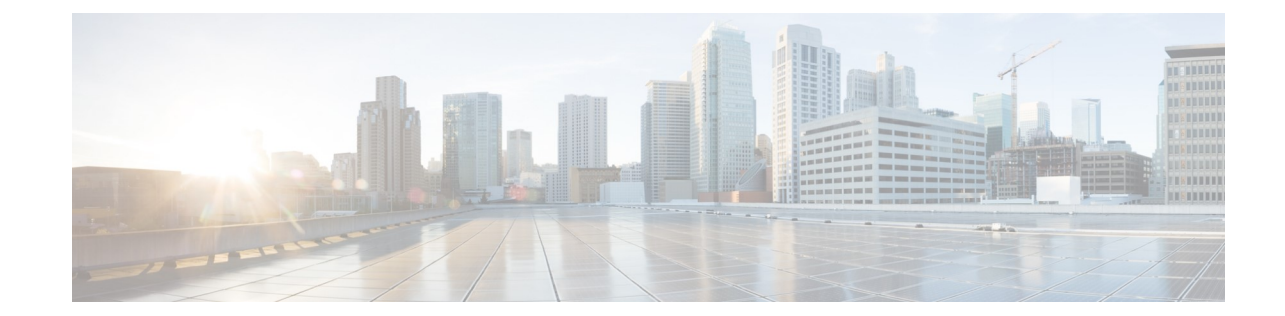

<span id="page-33-1"></span><span id="page-33-0"></span><sup>第</sup> **5** <sup>章</sup>

## 接続検証

### <span id="page-33-2"></span>はじめに

接続検証 (CV) は、帯域外 (OOB) または帯域内トーンを使用して、回線ポートと A/D ポート 間の光接続を検証します。CV は、CLI または CONC を介して実行できます。内部パッチコード (IPC)は、NCS 1010 とパッシブパッチパネル間の接続を表し、CONC を介して接続検証を実行 する際に必要です。次の図は、CONC での IPC 作成例です。

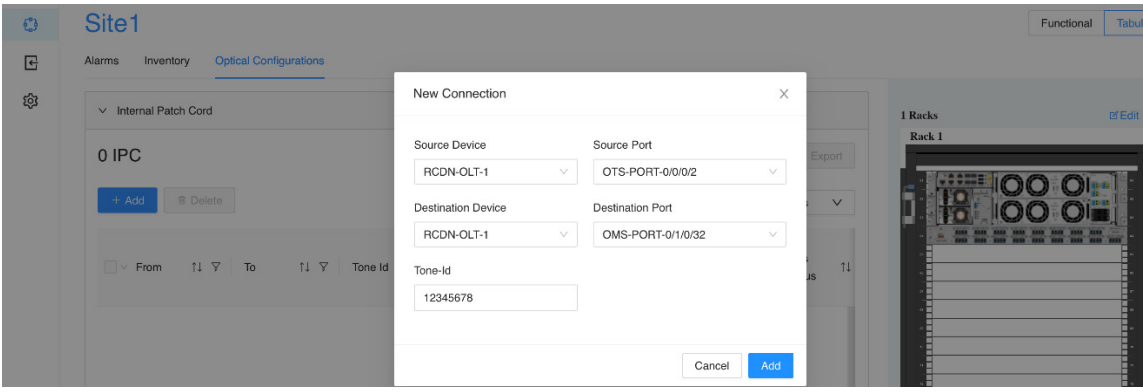

パッシブシェルフには、NCS 1010 シャーシの USB ポートから電力を供給する必要があります。

# <span id="page-33-3"></span>**USB** によるパッシブシェルフ番号付け

各 NCS 1010 シャーシには、1 ~ 3 の番号が付けられた 3 つの USB ポートがあります。次の図に 示すように、このポート番号がパッシブシェルフ ID になります。

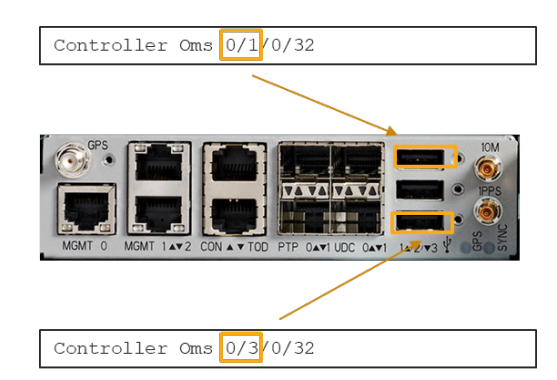

次の図は、3 つの USB ポートに接続された 3 つのシェルフの例を示しています。

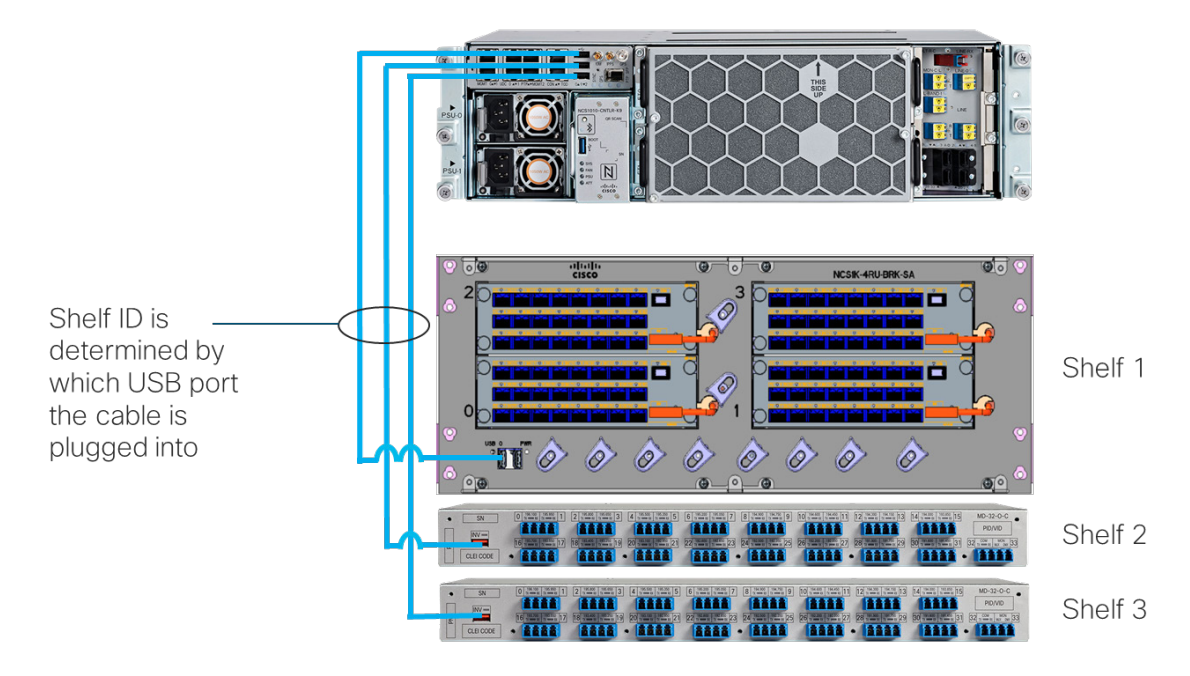

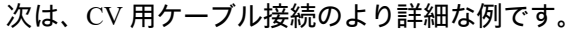

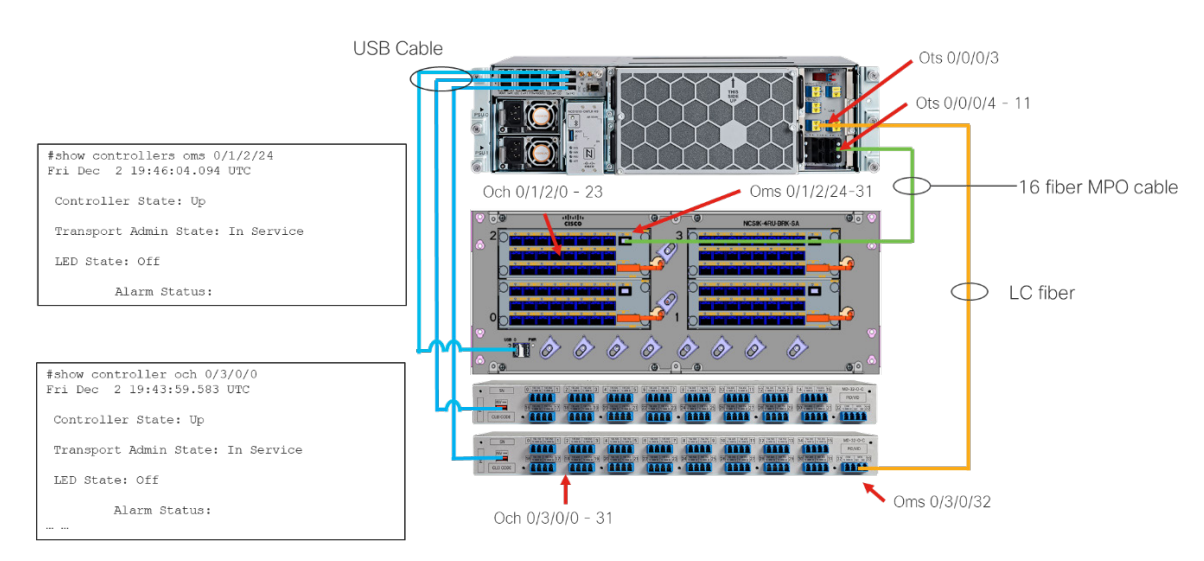

<span id="page-35-0"></span>設定

次の図は、CV の設定例です。トーンレート、トーンパターン、トーン周波数など、いくつかの 設定オプションを使用できます。

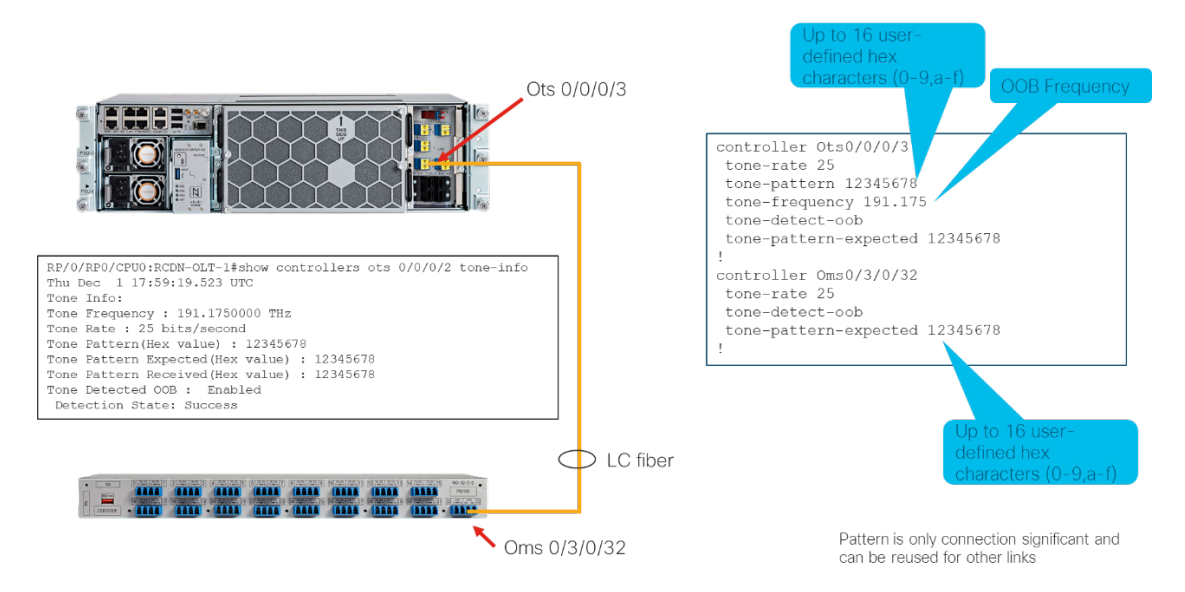

OMS COM ポート ID は、パッシブパネルのタイプによって異なります。次の表は、すべての パッシブパネルの OMS ポート番号を示しています。たとえば、1:3 スプリッタは、1 つの OMS ポートが 3 つの OCH ポートにマップされることを意味します。たとえば、ポート 24 はポート 0 ~ 2 にマップされます。BRK-8 が OLT の最後の MPO アド/ドロップポートに接続されている場 合、最初の 6 つのファイバポートのみが使用可能であるため、使用可能な OMS ポートは 8 ~ 13 であることに注意してください。

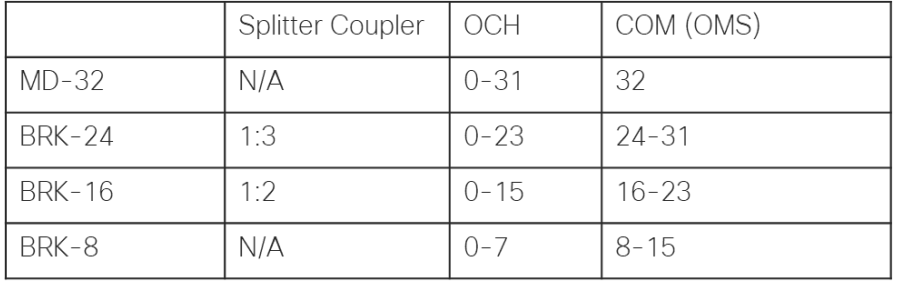

# <span id="page-36-0"></span>**CV** のトリガー

#### CV は、IOS-XR CLI または CONC からトリガーできます。

 $\cdot$  IOS-XR CLI

• CONC

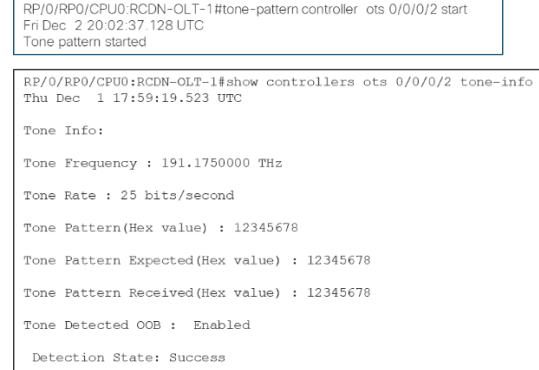

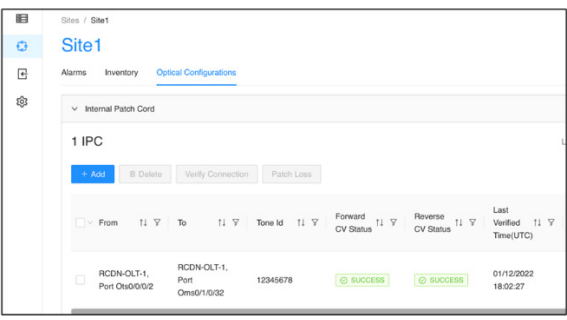

# <span id="page-36-1"></span>**CONC** によるパッチ損失の検証

CONC には、設定された IPC 用のパッチコード損失検証ツールもあります。

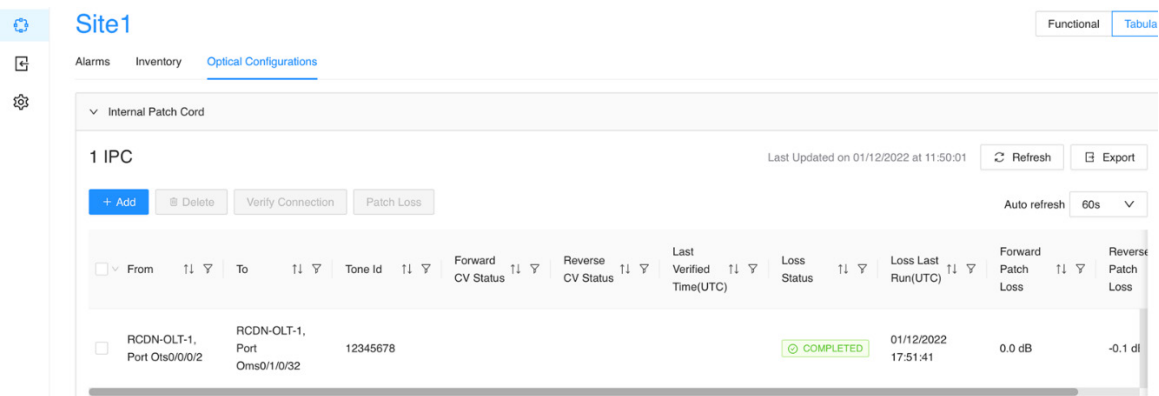

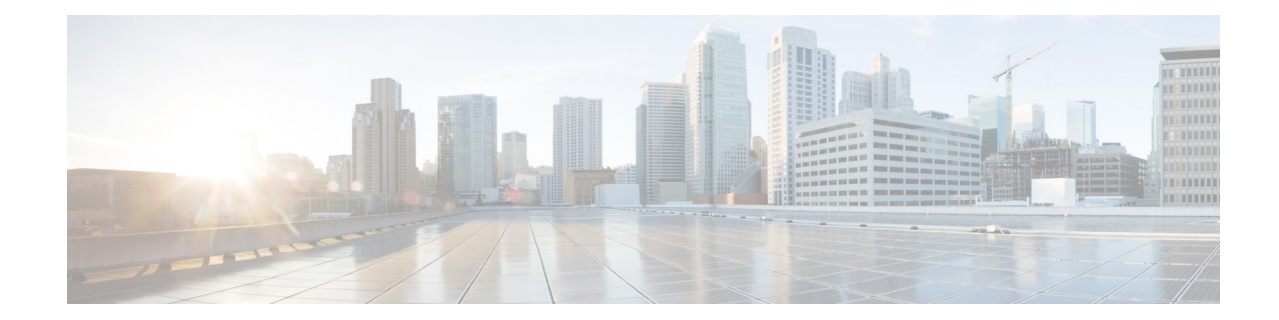

# <span id="page-37-1"></span><span id="page-37-0"></span><sup>第</sup> **6** <sup>章</sup>

# **OTDR** の測定

組み込みの OTDR(Optical Time Domain Reflectometer; 光パルス試験器)を有効にすると、IOS-XR CLI を使用して Tx または Rx 方向をスキャンできます。このプロセスは、測定、データ処理、 データレディの段階を経ます。

次のキャプチャは、Tx 方向のスキャンを開始および停止するコマンドを示しています。

 $RP/0/RP0/CPU0: RCDN-OLT-1#otdr-start controllerots 0/0/0/0 tx$ Fri Dec 2 21:14:27.872 UTC<br>OTS OTDR Scan Started at TX

RP/0/RP0/CPU0:RCDN-OLT-1#show controllers ots 0/0/0/0 otdr-info tx Fri Dec 2 21:14:40.463 UTC Scan Direction: TX Scan Status: Measuring

Event Type Legend: NR:Non-Reflective R:Reflective<br>FE:Fiber-End ER:Excess-Reflection

RP/0/RP0/CPU0:RCDN-OLT-1#show controllers ots 0/0/0/0 otdr-info tx Fri Dec 2 21:16:26.775 UTC Scan Direction: TX Scan Status: Data Processing Event Type Legend: NR:Non-Reflective R:Reflective<br>FE:Fiber-End ER:Excess-Reflection

次のキャプチャは、スキャンレポートの例を示しています。

RP/0/RP0/CPU0:RCDN-OLT-1#otdr-stop controller ots 0/0/0/0 tx Fri Dec 2 21:20:31.326 UTC<br>OTS OTDR Scan Stopped at TX

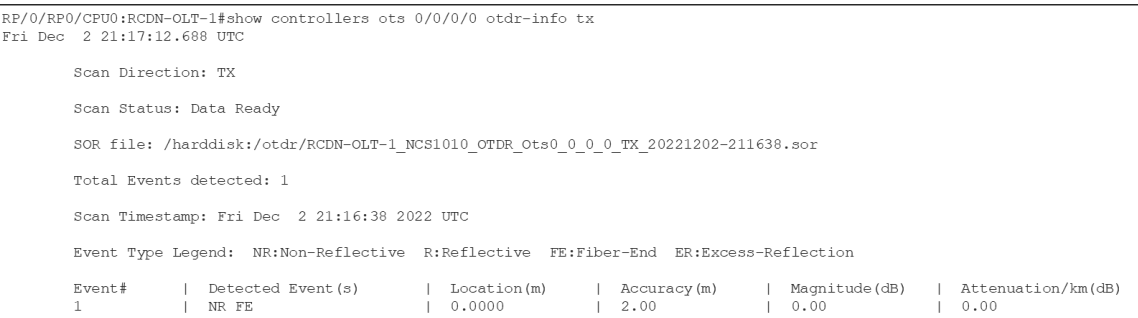

 $\overline{a}$ 

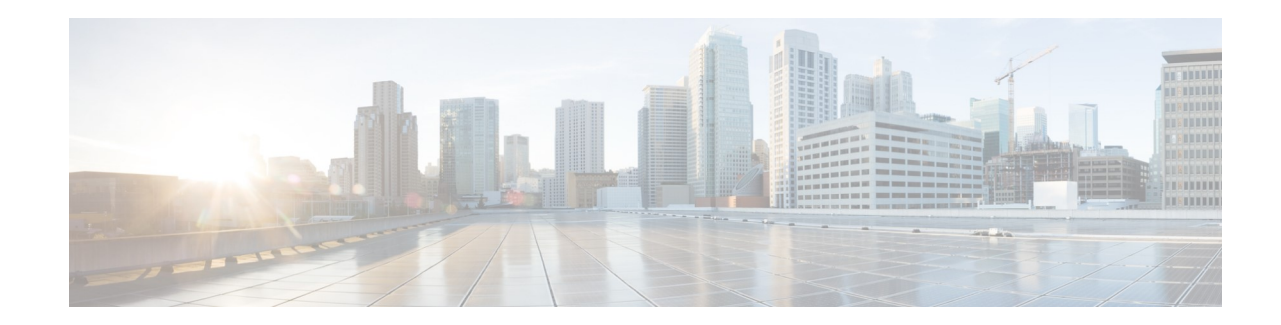

<span id="page-39-1"></span><span id="page-39-0"></span>付録

# **IOS-XR** コマンド

このセクションでは、NCS 1010 ノードを管理するための一般的な IOS-XR コマンドの一部を示し ます。参考として、show コマンドの詳細な 出力例もあります。

# <span id="page-39-2"></span>コマンドの概要

### 一般的なコマンド

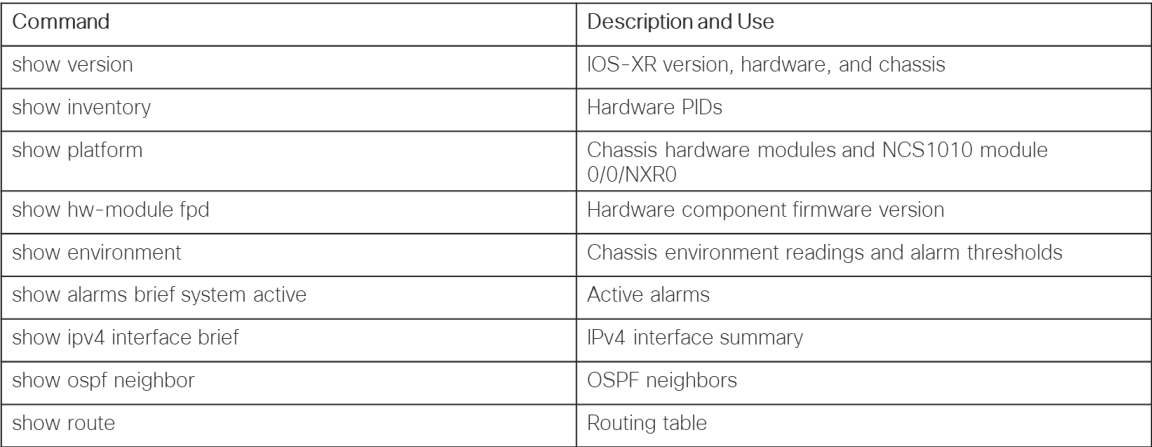

### 光学コマンド

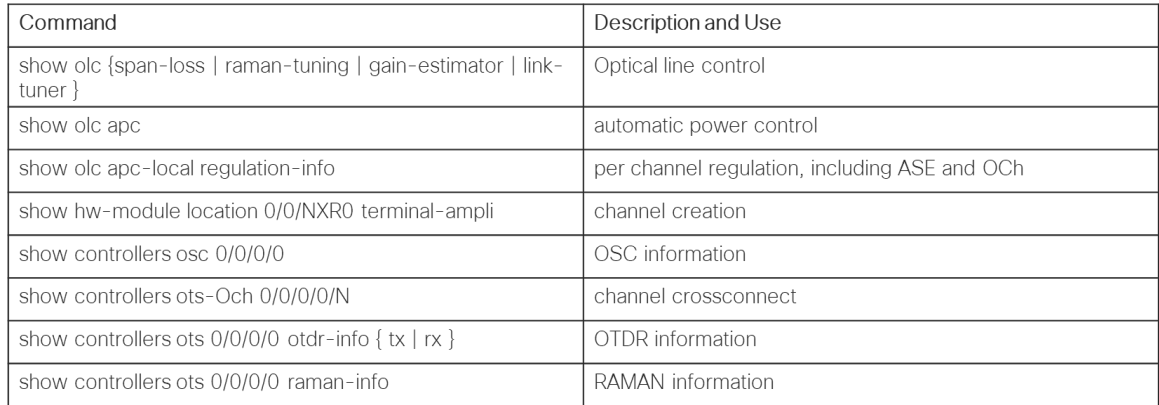

 $\overline{\phantom{a}}$ 

# <span id="page-40-0"></span>コマンドの詳細例

### スパン損失

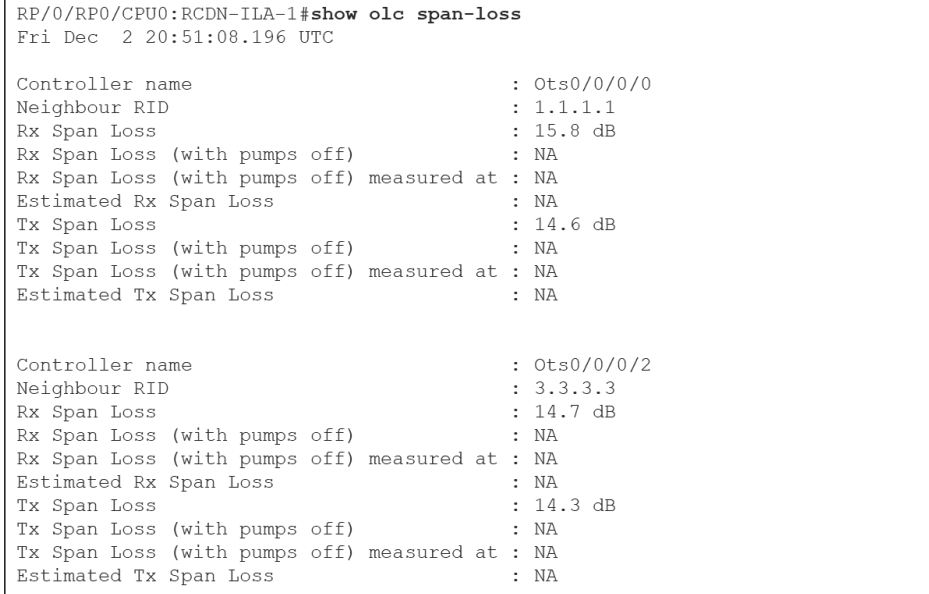

■ Cisco NCS 1010 光回線システムの実装ガイド

**APC** 規格

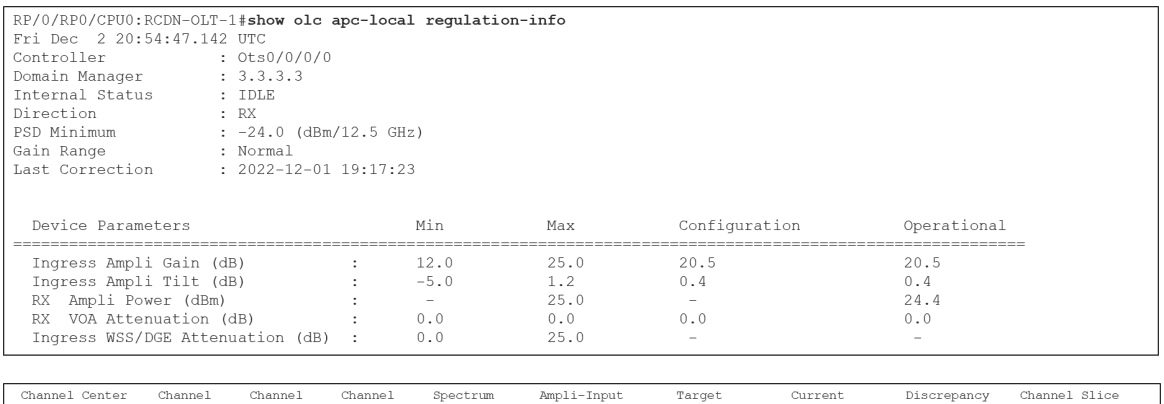

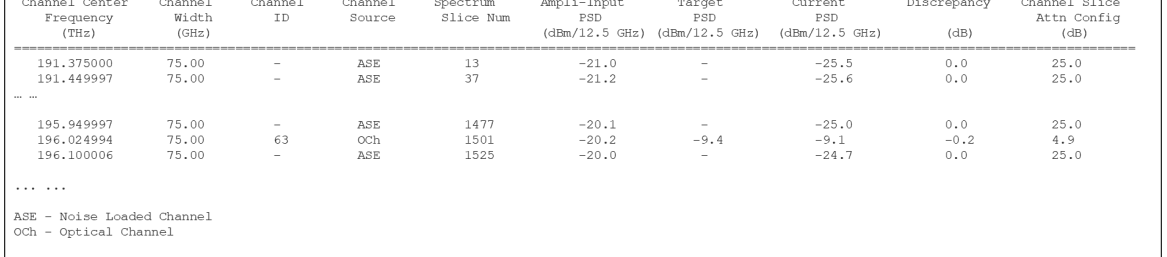

### **OLT** のチャネル設定

```
hw-module location 0/0/NXR0
 terminal-ampli
  grid-mode flex
   channel-id 126 centre-freq 196.025 width 75.0
  \mathbf{I}controller Ots-Och0/0/0/0/126
add-drop-channel Ots-Och0/0/0/2/126
\mathop{!}\nolimits
```
### 設定されたチャネル:

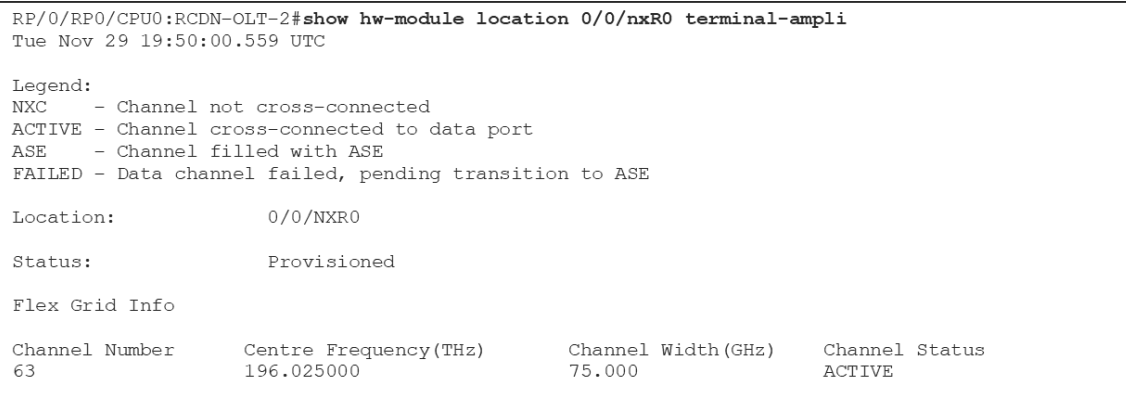

#### **ILA** のチャネル設定

```
hw-module location 0/0/NXR0
inline-ampli
 grid-mode flex
   channel-id 16 centre-freq 196.025 width 75.0
  \mathbf{L}
```
#### 設定されたチャネル:

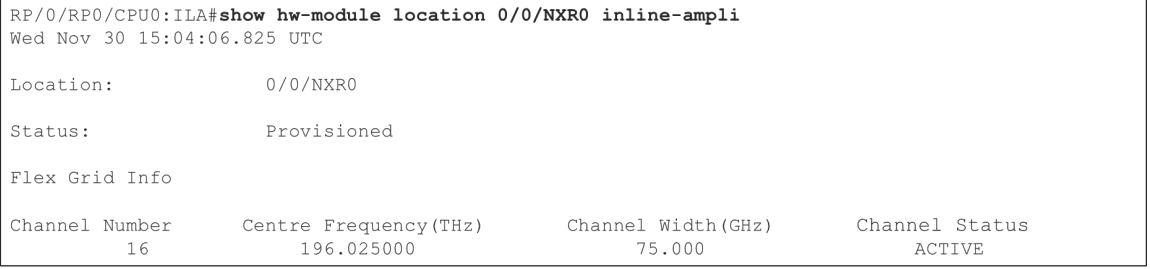

#### 回線ポートコントローラ

```
RP/0/RP0/CPU0:RCDN-OLT-1#show controllers ots 0/0/0/0
Fri Dec 2 21:05:51.441 UTC
Controller State: Up
Transport Admin State: In Service
LED State: Green
        Alarm Status:
         ____________
         Detected Alarms: None
         Alarm Statistics:
         _________________
         RX-LOS-P = 2RX-LOC = 0TX-POWER-FAIL-LOW = 2INGRESS-AUTO-LASER-SHUT = 0INGRESS-AUTO-POW-RED = 0\verb|INGSS-AMPLI-GAIN-LOW = 0|INGRESS-AMPLI-GAIN-HIGH = 0EGRESS-AUTO-LASER-SHUT = 0EGRESS-AUTO-POW-RED = 0EGRESS-AMPLI-GAIN-LOW = 0
         EGRESS-AMPLI-GAIN-HIGH = 0HIGH-TX-BR-PWR = 0HIGH-RX-BR-PWR = 0SPAN-TOO-SHORT-TX = 0SPAN-TOO-SHORT-RX = 0
```

```
Parameter Statistics:
        Total RX Power (C+L) = 3.89 dBm
        Total TX Power (C+L) = 18.99 dBm
        Total RX Power = 3.98 dBm
        Total TX Power = 19.06 dBm
        RX Signal Power = 3.89 dBm
        TX Signal Power = 18.99 dBm
        TX VOA Attenuation = 3.5 dB
        Ingress Ampli Gain = 20.5 dB
        Ingress Ampli Tilt = 0.4 dB
        Ingress Ampli Gain Range = Normal
        Ingress Ampli Safety Control mode = auto
        Ingress Ampli OSRI = OFF
        Ingress Ampli Force APR = OFF
        Egress Ampli Gain = 21.0 dB
        Egress Ampli Tilt = -1.3 dB
        Egress Ampli Safety Control mode = auto
        Egress Ampli OSRI = OFF
        Egress Ampli Force APR = OFF
        Egress Ampli BR = ENABLE
        Configured Parameters:
        _____________
        TX VOA Attenuation = 0.0 dB
        Ingress Ampli Gain = 12.0 dB
        Ingress Ampli Tilt = 0.0 dB
        Ingress Ampli Gain Range = Normal
        Ingress Ampli Safety Control mode = auto
        Ingress Ampli OSRI = OFF
        Ingress Ampli Force APR = OFF
        Egress Ampli Gain = 16.0 dB
        Egress Ampli Tilt = 0.0 dB
        Egress Ampli Safety Control mode = auto
        Egress Ampli OSRI = OFF
        Egress Ampli Force APR = OFF
        Egress Ampli BR = ENABLE
        BR High Threshold = -17.0 dBm
```
回線ポートチャネル:

```
RP/0/RP0/CPU0:RCDN-OLT-1#show controllers ots-Och 0/0/0/0/126
Fri Dec 2 21:08:53.942 UTC
Controller State: Up
Transport Admin State: In Service
        Alarm Status:
         -------------
        Detected Alarms: None
        Parameter Statistics:
         ______________________
        Total RX Power = -14.20 dBm
        Total TX Power = 0.69 dBm
        Cross Connect Info:
         _____________________
        Add-Drop Channel = 0ts-Och0/0/0/2/126Configured Parameters:
         -------------
```
### アド**/**ドロップコントローラ

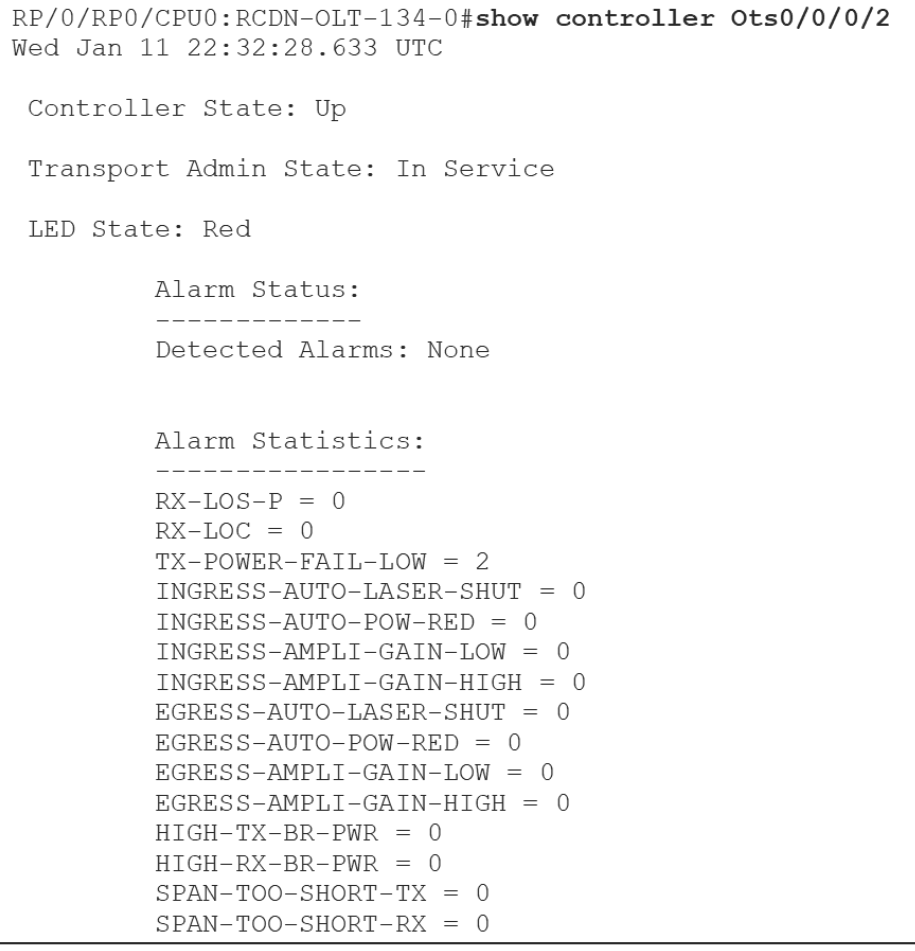

```
Parameter Statistics:
______________________
Total RX Power = -3.60 dBm
Total TX Power = 3.09 dBm
Ingress Ampli Gain = 16.0 dB
Ingress Ampli Tilt = 0.0 dB
Configured Parameters:
-------------
Ingress Ampli Gain = 16.0 dB
Ingress Ampli Tilt = 0.0 dB
```
アド/ドロップチャネル:

```
RP/0/RP0/CPU0:RCDN-OLT-134-0#show controller Ots-Och0/0/0/2/175
Wed Jan 11 22:29:37.057 UTC
Controller State: Up
Transport Admin State: In Service
        Alarm Status:
         -------------
         Detected Alarms: None
         Parameter Statistics:
         --------------------
         Total RX Power = -4.70 dBm
         Total TX Power = -1.00 dBm
         Cross Connect Info:
         --------------------
         line Channel = 0ts-Och0/0/0/0/175
```
Configured Parameters: -------------

#### **OSC** コントローラ

```
RP/0/RP0/CPU0:RCDN-OLT-1#show controllers osc 0/0/0/0
Fri Dec 2 21:01:29.940 UTC
Controller State: Up
 Transport Admin State: In Service
 Laser State: On
         Alarm Status:
          ------------
         Detected Alarms: None
         Alarm Statistics:
          . _ _ _ _ _ _ _ _ _ _ _ _ _ _ _ _
         RX-LOS-P = 0TX-POWER-FAIL-LOW = 0
         Parameter Statistics:
          ______________________
         Total TX Power = 0.89 dBm
         Total RX Power = -13.40 dBm
         Configured Parameters:
          _____________
```
# <span id="page-47-0"></span>**CX** サービス

このセクションでは、ルーテッド オプティカル ネットワーキング(RON)ソリューション、特 に Cisco NCS 1010 を実装するために利用可能な CX サービスの一部を示します。Cisco CX では、 お客様が RON の導入を迅速に行うために役立つサービスのポートフォリオを作成しました。

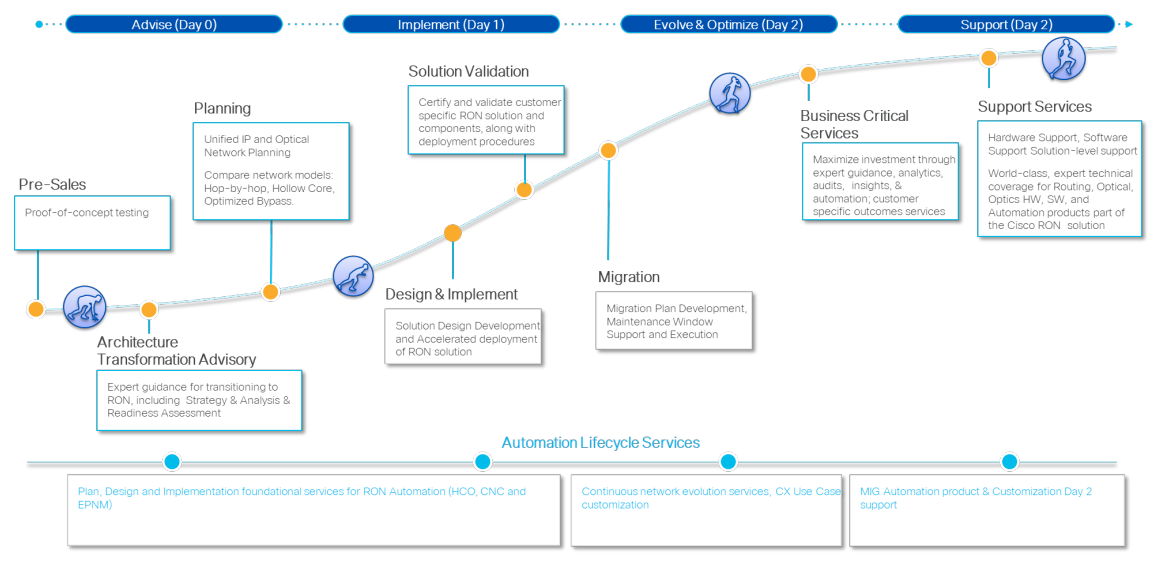

NCS 1010 ネットワークを実装する場合、設計および実装サービスでは、CX の自動化とベストプ ラクティスを使用して、リスクを減らし、コストを削減しながら、大規模な展開を迅速に行うこ とができます。

Details

- Designed to enable customers deploy Cisco OLS by offering Design and Implement services for deploying NCS 1010 OLT and ILA platforms
- Deliverables & Services  $\ddot{\phantom{a}}$ 
	- SRD, SDD, NIP, NRFU, NIP & NRFU Execution Support, Post Implementation support

Scope

- SDD OLS design including NCS1010 commissioning parameters
- SDD Information to provision optical circuits including Signal Flow Diagram
- NIP NCS 1010 platform configuration in accordance with SDD
- NIP Execution Implement NCS1010 OLS and provision circuits.
- NRFU Testing NCS1010 equipment commissioning test and Network /  $\bullet$ Circuit tests for conformance to ready-for-service state

このドキュメントは、米国シスコ発行ドキュメントの参考和訳です。

リンク情報につきましては、日本語版掲載時点で、英語版にアップデートがあり、リンク先のページが 移動/変更されている場合がありますことをご了承ください。

あくまでも参考和訳となりますので、正式な内容については米国サイトのドキュメントを参照ください。

#### **Cisco NCS 1010** 光回線システムの実装ガイド